# **Saskatchewan Environment, Stream Network Project Creating a Seamless Water Course Network How we did it**

Process, Programming Development and Documention by: Will Stafford Post Process written by: Dana Jones

**November 2003** 

# **Table of Contents**

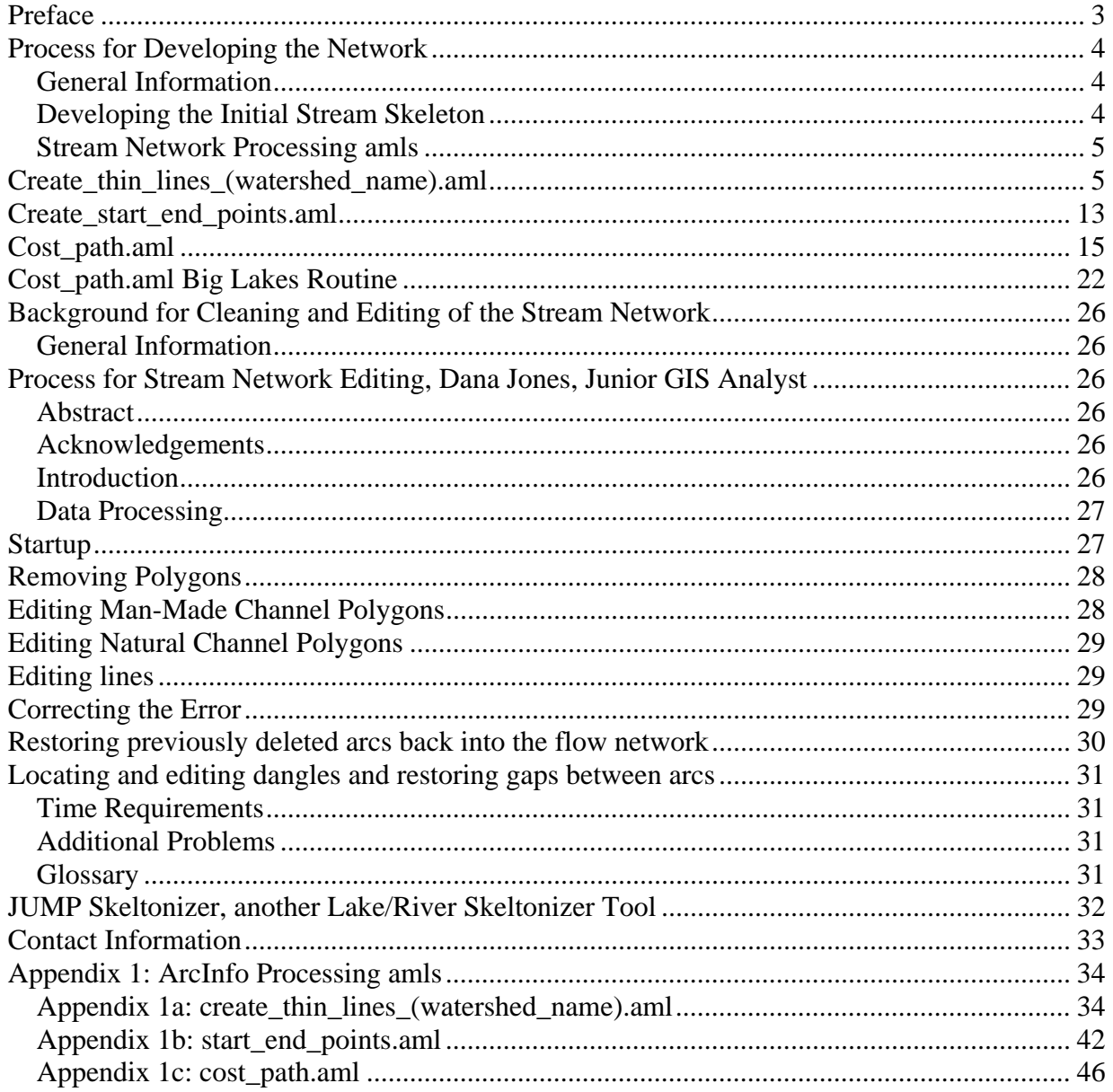

# **Preface**

This project was initiated by Saskatchewan Environment, Fish and Wildlife Branch. It was needed to utilize the Nature Conservancy Stream Classification Tools (NCSCT). The tool set gives the user the ability to create an aquatic classification system based on biotic and abiotic data. Subsequently, several other departments and organizations have shown interest in the development of the core stream network and are willing to share resources to facilitate its completion, hence this document. The first step in the process is to create a seamless stream network. The only provincial data set available with sufficient detail is Natural Resources Canada, National Topographic System 1:50,000 water courses and lakes.

Note: As of April 2007 all layers of Natural Resources Canada, National Topographic Data Coast to Coast to Coast is Free and Publicly available. It can be downloaded by NTS 1:50,000 tile as a zipped shapefile at: http://geogratis.cgdi.gc.ca/geogratis/en/download/topographic.html

The first hurdle to overcome was the development of through lake arc segments that connected the input / output streams. This document will focus on this last component and the logic used in connecting orphaned stream segments where applicable. The processes outlined here can be used to develop similar stream networks anywhere as long as four conditions are met. One, the stream data must exist as lines, and waterbodies as polygons, two the data must be in ArcInfo 7.x coverage format, three both data sets are in the same workspace, and four have access to ArcInfo 7+ with the grid module.

Environmental Systems Research Institute's (ESRI), ArcInfo software was used to create the core stream network. ArcEdit (a component of ArcInfo) was used to do all the editing on the network while Tom Fitzhugh's (Nature Conservancy) ArcView Stream Network Tools

(http://www.freshwaters.org/info/large.shtml) were used to identity unconnected and multi-path (divergent) stream segments. In this work all multi-path segments were removed leaving only main path arcs. The final editing process used Landsat 7TM Colour Composites as background to visualise connections between lakes and streams that were not present in the original NTS50 data.

The complete Saskatchewan Stream Network and Nature Conservancy Stream Classification project results are publicly available at:

http://gisweb1.serm.gov.sk.ca/mapserver/ssn/downloads/version2/master\_ssn.htm

## **Process for Developing the Network**

### *General Information*

Two data sets are required to create a continuous stream network. The first is the NTS 1:50,000 stream arcs that goes between water bodies, secondly, the NTS 1:50,000 water bodies, Figure 1. Both data sets can be classified into different water types. Specifically, waterbodies can be classified as, permanent, intermittent, flooded, irrigation canal and generic/unknown while streams are classified as only two types, permanent and generic/unknown. For Saskatchewan Environment the stream segments and lake types were considered the same, hence the ATC field was set to one value. The ATC classification for the NTS50 data sets and appears as the following:

Stream Arcs

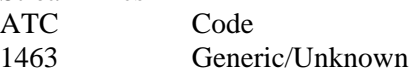

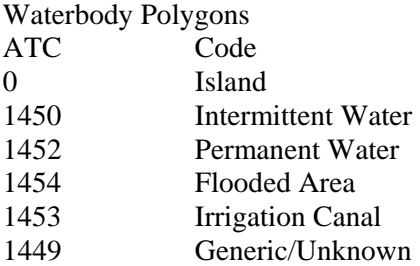

It is not imperative that the starting data sets be categorized in the above fashion, but the field ATC must be there and it must be populated with 1463 for all stream arcs, 1452 for all water bodies and 0 for all islands for the process to be most effective.

### Developing the Starting Data Sets

Saskatchewan Environment chose the watershed as the logical unit for processing. Several watershed boundaries have been developed for Saskatchewan but we chose to use the Prairie Farm Rehabilitation Association (PFRA) watershed boundaries Version 3. It contains 33 major watersheds that cover Saskatchewan. From a computational stand point the Churchill River above junction with Reindeer River, Churchill River below the junction with Reindeer River and Athabasca River below Athabasca were subdivided into small units because of their large geographic extent, Figure 2. Those

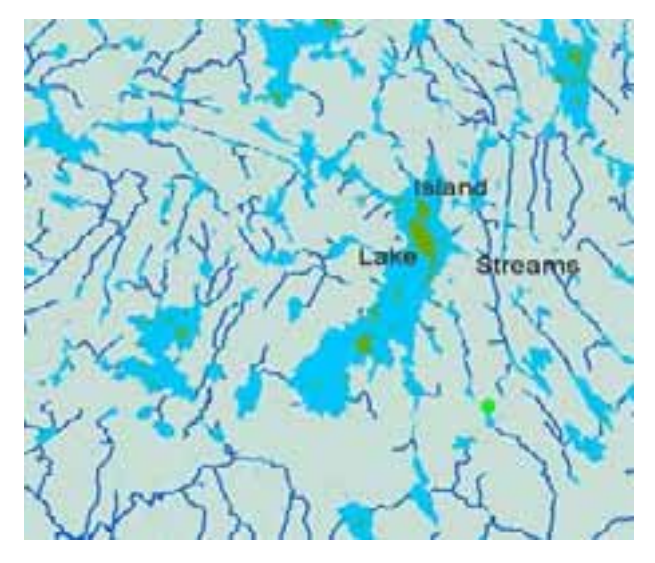

Figure 1: National Topographic Series 1:50,000 waterbody and watercourse.

small areas were processed then recombined at the end. One watershed is comprised of several entire watershed, Figure 3. Once appended the watershed boundary were used to select out all streams and lakes that fell inside it. The appended and selected data for streams was called water cl and water ba for the waterbodies. Those two compiled data sets are the starting data on which the stream processing amls run.

## *Developing the Initial Stream Skeleton*

The development of the initial skeleton evolved over the project. Conceptually, the streams and lakes were converted to raster data then thinned down to single lines of raster data which were then converted into vector data. The following steps were used to create the base stream skeleton. A conceptual description is given followed by the explicit ArcInfo commands in courier italics.

#### *Stream Network Processing amls*

#### *Create\_thin\_lines\_(watershed\_name).aml*

The first aml that runs is create thin lines (watershed na me).aml. If stream networks are required for multiple watersheds than this aml needs to be edited for each watershed. Below is a section of code for creating a fishnet data set that is based on the extent of each watershed and those values need to be modified by the user for this aml to function properly.

#### Start of

create thin line churchwest nort hwest.aml Set precision to double double to get the highest accuracy possible. Older data sets with low precision values must have precisions set to double double.

*/\* create\_thin\_line\_churchwest\_ northwest.aml precision double double* 

Buffer the stream network arcs with round ends to act as a clipping cover to select all lakes

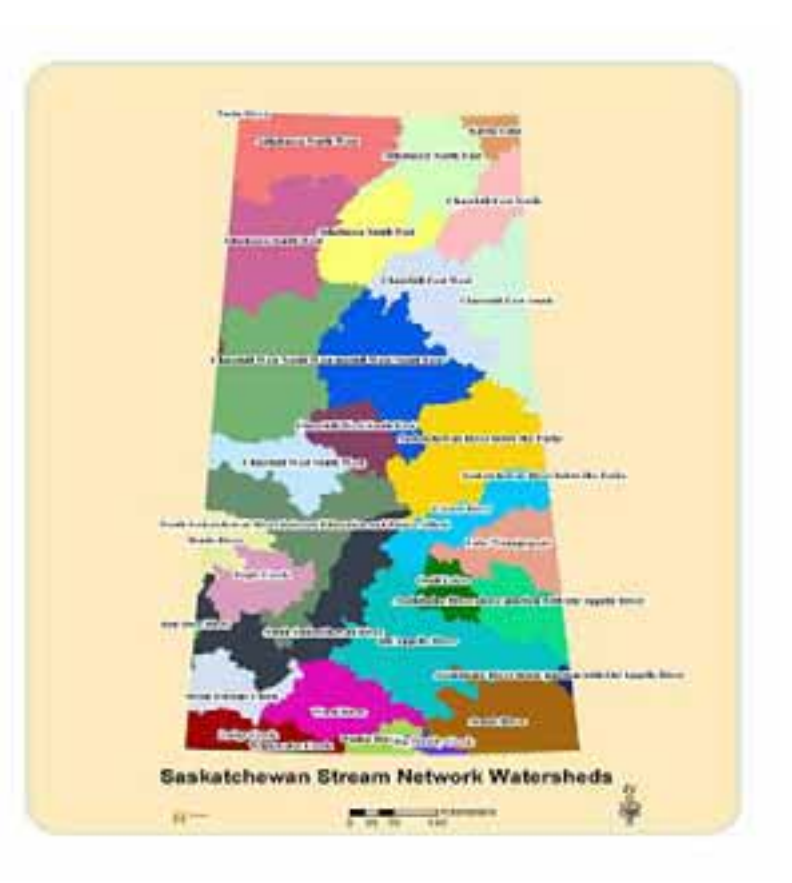

Figure 2: Watershed areas used for processing.

that touch streams. Ten metres were used because trial and error illustrated that it was the best value to ensure all lakes that touched stream arcs were included. It is possible to run this aml with smaller or large grid cell sizes. However if modifying the default 10m cell size to another value it should be based on the size of the watershed. Smaller watersheds can have smaller cell sizes. When cell size is modified the spatial location of arcs at the interface between lake arcs and stream arcs will move proportional to the chosen cell size at the lakes edges. For the Saskatchewan work, decisions were made that 10m either way was well within the tolerance of the starting data. The most important area to watch is the spatial representation of in lake arcs in double line water course that are meandering. In very meandering instances the skeleton may snap across a large loop stream section, because the loop is smaller than 2x the cell size. In Saskatchewan double line water course may form a very tight loops which are less than 20m apart. The resulting stream skeleton lines will jump across the loop, versus going around the loop in the double line water course. If the operating cell size is modified from 10m, one needs to watch what happens to meandering double line water courses and modify all of commands that create grids of 10m.

The process starts with selecting out lakes that touch streams, Figure 4.

*buffer water\_cl strm\_buff # # 10 0.001 line round ful clip water\_ba strm\_buff lake\_clp poly 0.001 build lake\_clp poly* 

Develop items for relating clipped lake data from buffers to original lakes to identify lakes that touch streams.

```
copy water_ba lake_2 
build lake_2 poly 
additem lake_2.pat lake_2.pat lake-id 4 5 b 
additem lake_clp.pat lake_clp.pat lake-id 4 
5 b 
tables 
sel lake_2.pat 
calc lake-id = lake_2-id 
sel lake_clp.pat 
calc lake-id = lake_clp-id 
quit 
joinitem lake_2.pat lake_clp.pat lake_2.pat 
lake-id # linear
```
Save out lakes that touch stream arcs to a new data sets called sel\_lakes which contains all lakes that touch a stream.

```
editcov lake_2 
editf poly 
sel all 
reselect lake_clp-id > 0 
put sel_lakes 
quit 
build sel_lakes poly
```
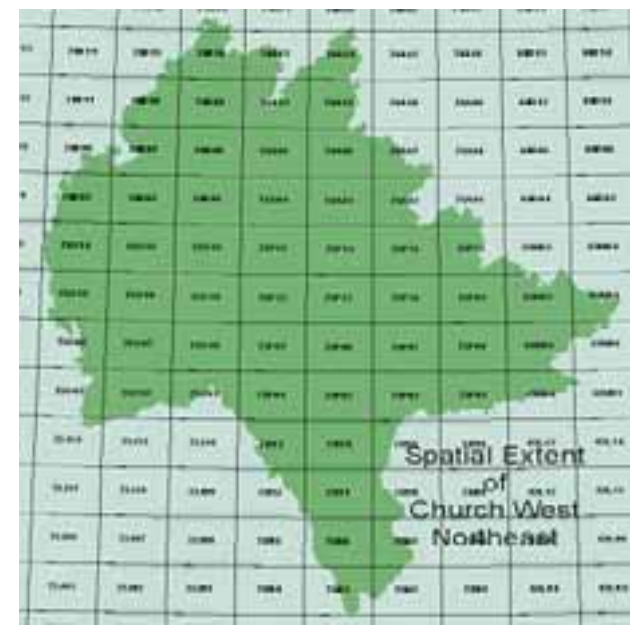

Figure 3: Extent of Church West Northeast Watershed.

From the selected lakes coverage copy to a new coverage and dissolve away all boundaries between lakes for lakes that cross NTS50 sheet boundaries so that lakes become whole, Figure 5.

```
copy sel_lakes tmp_lakes 
build tmp_lakes poly 
Create an islands coverage for later use in 
costpath analysis. 
arcedit 
editcov water_ba 
editf poly 
asel all 
reselect atc = 0 
put islands 
quit 
build islands poly
```
Dissolve away islands inside lakes to create the boundary

edges for the costpath analysis in the cost\_path.aml and the gridthin functions in this aml.

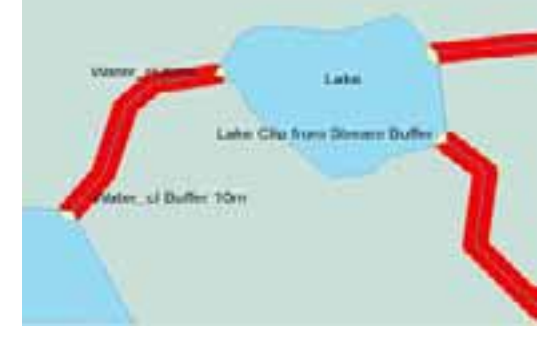

Figure 4: Selecting out lakes with streams.

*sel tmp\_lakes.pat reselect area > 0 calc atc = 1450 quit dissolve tmp\_lakes sel\_lake\_dis atc poly* 

*tables* 

Make sure all polygons have label points. Those label points are used as start points for costpath analysis in the cost\_path aml.

*createlabels sel\_lake\_dis build sel\_lake\_dis poly build sel\_lake\_dis line* 

Experience has taught that gridline has problems thinning down large lakes to single arc segments. To avoid those errors, create holes (voids) in lakes larger than 50,000 m2 over the entire lake in a regular pattern which helps gridline do its job. The first step is to select the lakes involved in this process.

```
arcedit 
editcov sel_lake_dis 
editf poly 
asel all 
reselect area > 50000 
put sel_lake_net 
quit 
build sel_lake_net poly 
buffer sel_lake_net net_lake_ins # # -100 0.001 poly # # 
build net_lake_ins poly
```
This section describe the process used to create a data set that will put holes in the large lakes grid,

those holes facilitate gridline and reduces the number of problems when using gridline. This process involves the use of an arc fishnet coverage converted to points at arc intersections. User input is required to calculate the extent of the starting fishnet. The user must modify the values in the

create\_thin\_line\_(watershed\_name). aml.

The following approach was used. Open the watershed polygon data in ArcView, and using the coordinate values that appear in the upper right corner of ArcView's window, develop the numbers for the fishnet. First, place the mouse cursor at the lower left corner and ensure that the cursor is OUTSIDE the most

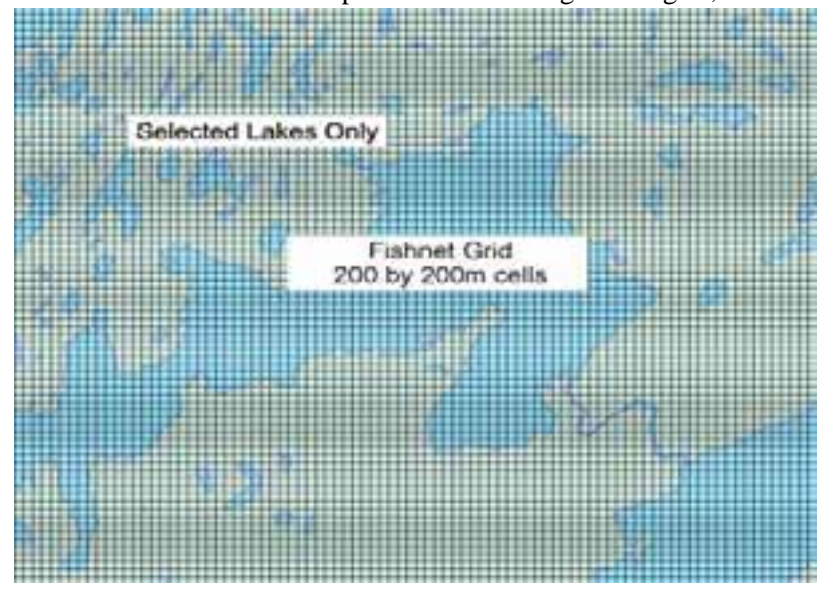

Figure 6: Results from fishnet command.

southern and western values of the polygon representing the watershed of interest. Record the values shown as the fishnet coordinate, see below. Then place the cursor at the most northerly extent of the

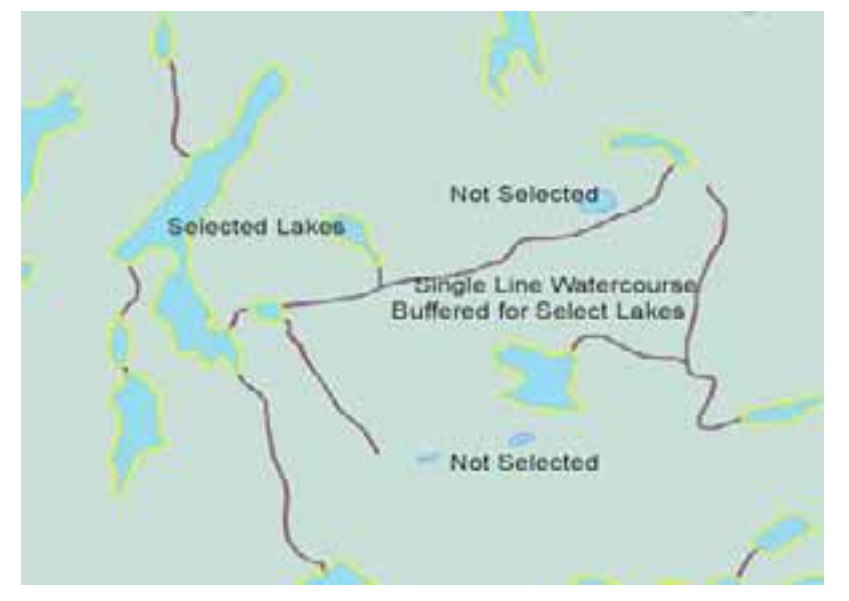

Figure 5: Selected lakes based on watercourse buffer.

watershed boundary and record the upper Y value. Lastly, move the cursor all the way to the easterly limit of the watershed boundary and record the most easterly x value. The four required parameters to complete the section below are defined. Required values for Generate to create a fishnet are obtained from ESRI's ArcInfo Documentation.

*generate net fishnet coordinate (x,y)Lower left corner value. y-axis origin (x,y) Upper left corner vertically above the lower left corner. cell size (width,height) Fishnet cell size (width metres, height metres). number of rows,columns Number of rows, number of columns the fish net is.*  To find fishnet coordinate (x,y) use; *The lower left X,Y values you recorded*  To find y-axis origin (x,y) use; *The maximum y value obtained and the same x value from the lower left X,Y values you recorded*  To find cell size (width, height) use; *200m or a different cell size, 200 by 200m worked best for us.*  To find number of rows, columns use; *The positive value of (maximum Y - minimum Y) / cellsize 200m for rows. The positive value of (maximum X - minimum X) / cellsize 200m for columns.* 

Below is an example fishnet for the Church East South Watershed which is then built as a point data set. Record values from ArcView coordinate box when viewing the Church East South watershed; Lower x,y or most westerly and southerly values  $= 334200$ m, 5983000m. maximum y or north value  $= 6329000$ m. minimum x or east value  $= 45400$ m. Those values were input to the generate command below, Figure 6;

```
generate net 
fishnet 
334200,5983000 Notice the two X values are same for fishnet coordinate and Y-axis 
origin 
334200,6329000 
200,200 
1730,1444 1730 = (6329000 - 5983000) / 200 and 1444 = (334200 - 45400) / 200 
quit 
build net point
```
This next code takes the fishnet points and clips them inside the lake boundaries, buffers the clipped points by 30 metres, Figure 7 and adds an item, which will be used to create a grid data set based on the values of 1 or 0.

```
clip net net_lake_ins net_clp point # 
buffer net_clp net_clp_buf # # 30 # point # # 
additem net_clp_buf.pat net_clp_buf.pat cel_v 5 5 i 
tables 
sel net_clp_buf.pat 
calc cel_v = 1 
quit
```
The following code enters the ESRI's grid module. In grid, this aml converts several vector data sets to raster data sets at a resolution of 10m. 10m cell size was used because it was half of the known accuracy of 20m the starting data.

```
grid 
lake_grid = 
polygrid(sel_lake_dis,sel_lake_dis#,#,#,10)
```

```
stream_g = 
linegrid(water_cl,water_cl#,#,#,10,nodata) 
island_g = polygrid(islands, islands#,#,#,10) 
net_grd = polygrid(net_clp_buf,cel_v,#,#,10)
```
To develop in lake arcs that flow around islands and stay away from the shore, nodata values for those areas are needed. Therefore, islands are burned as no data values to the lake grid. The nodata values act as barriers to the gridthin i.e. keeps the raster thinning operation contained inside of lakes and off of island areas.

*lake\_isl\_grd = con(isnul(island\_g), lake\_grid,setnul(island\_g) )* 

The lake grid with nodata island is overlain on the gridded stream network and put together to form a raster data set of lakes connected to streams.

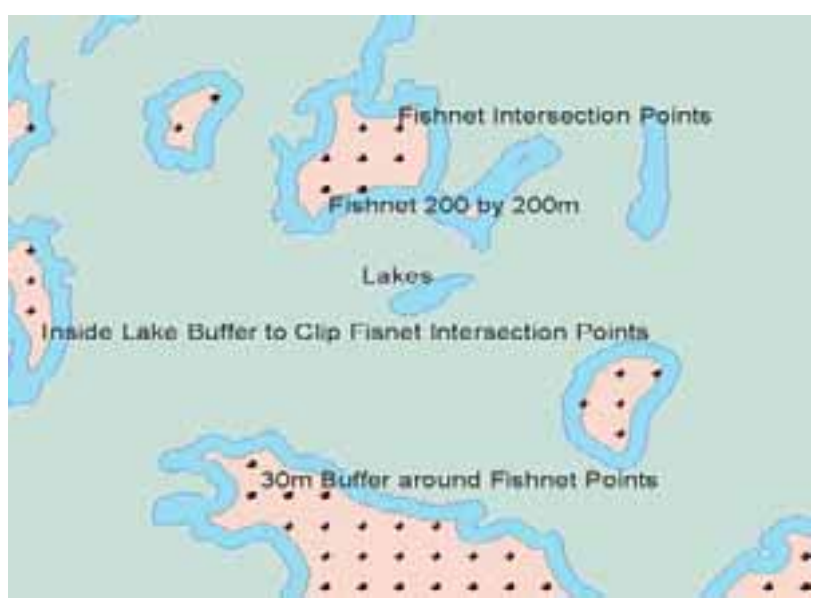

Figure 7: Holes created from buffered fishnet.

*lake\_strm\_grd = con(isnul(stream\_g),lake\_isl\_grd,stream\_g)* 

Lastly, the gridded lake and stream data has more nodata holes put into it for lakes larger than 50,000 m<sup>2</sup>. This is where the fishnet point data in it's grid format is applied, Figure 8.

*stream\_line = con(isnul(net\_grd),lake\_strm\_grd,setnul(net\_grd))* 

The stream\_line grid now needs to be thinned down. Thinned, means that pixels are eaten away from the positive grid values i.e. not nodata, down to a single continuous set of eight cardinal direction adjacent pixels. The thinned data look like a spider web of lines but they are still rasters. The next set of code MAY require user interaction if a suitable looping code block is not developed. In developing this process, it was discovered that ESRI's ArcInfo Grid

Results of Gridline Thinning of grid data to a vector line product Figure 8: Development of lake ands Burned into Lakes arrestsion of Lake Polygor io Gind 10 sy 10m Celli  $S$ asi $\overline{\phantom{a}}$  Stream Network, How we did it, April 2007 9 Figure 9: Gridline results of a vector line average.

command gridline cannot deal with raster data sets that are more than 16000 pixels wide in the thinning process all of the time. It has been reported as a intermittent problem to ESRI. An error normally occurs indicating that it has found a intersection and cannot continue. To overcome this difficulty, simply cut up the stream\_line data set into small parts < 16,000 pixels wide. Sometimes a simple splitting of the data set into two parts is enough for gridline to run. However, on complex edged, large lake raster data sets, the whole must be cut down to parts 6000 pixels wide in an iterative process for it to work.

First try the watershed without modification. *water\_l = gridline(stream\_line,data,thin,nofilter,round,value,#,#,#)* 

If it completes refer to Figure 9. If it does not complete, cut the stream\_line grid data set in half, the two parts arc called one and two. One always being the most easterly part followed by two, three etc. In doing this process one may complete but two fails. Indicating that two must be split into two parts called two1 and two2. Run those and two2 completes but two1 fails. Again split two1 into two data sets two11 and two12, see the following conceptual example.

stream line 36,000 pixels wide by 38,000 pixels tall. (This is a normal sized data set for Saskatchewan) *water\_l = gridline(stream\_line,data,thin,nofilter,round,value,#,#,#),* 

#### FAILS

split stream\_line into dataset one and dataset two.

one\_1 =  $gridline(one, data, thin, nofilter, round, value, #, #), FALS$ two  $l =$  gridline(two,data,thin,nofilter,round,value,#,#,#), Passes and two  $l$ vector data set is created.

split one into one1, one2 one1\_1 = gridline(one1,data,thin,nofilter,round,value,#,#,#), Passes and one1\_1 vector data set is created. one2\_1 =  $gridline(one2, data, thin, nofilter, round, value, #, #), FALSE$ 

```
split one2 into one21 and one22
one21_l = gridline(one21,data,thin,nofilter,round,value,#,#,#), Passes and 
one21_l vector data set is created. 
one22_1 = gridline(one22,data,thin,nofilter,round,value,#,#,#), Passes and
one22_l vector dataset is created.
```
All of the vector data sets are now appended together to form one water 1 vector data set which is cleaned and built as a line data set.

```
append water_l line all 
two_l 
one1_l 
one21_l 
one22_l 
end
```
The description above got converged into the cut and paste code below to handle those situations. This problem generally occurred on every Saskatchewan Watershed greater than 10,000 by 10,000 pixels. If a smaller watershed were chosen i.e. subdivisions of the 33 major ones, it would not of been such an issue and gridline would have been able to process it. It made logical sense to keep every thing together at that large scale of 33 major watersheds even though problems were encountered. We are unsure if using smaller watershed would have reduced the effort required for editing and verifying the data compared to the larger watersheds we used.

The first step was to create a square boundary around the whole watershed. The boundary was created using ArcView 3.2a because of its ease of use. The resulting polygon shapefile was converted to a coverage. The square boundary can also be created in ArcEdit, depending on personal preference, Figure 10.

In ArcView, add the watershed boundary. Create a new polygon theme, View, New Theme, Polygon, Okay, Give it a name and put it in the stream network workspace. Select the box symbol and create a square polygon, It is okay to go several kilometers larger than the watershed. Theme Stop Editing, Save Edit Yes.

From this point on all of the editing done to create those clipping coverages is done in ArcInfo's ArcEdit module after you convert the shape file into a polygon coverage.

*shapearc square\_bnd sq\_bnd* 

*build sq\_bnd poly* 

*editcoverage sq\_bnd editfeature arc* 

*arcedit display 9999* 

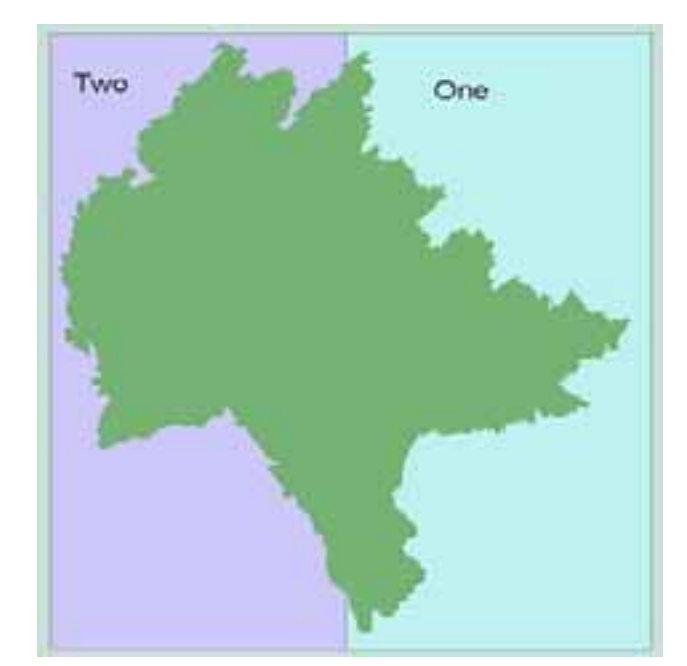

Figure 10: Creating the streamline clipping cover one and two.

*drawenvironment arcs draw intersecarcs all add /\* add a vertical line down the middle of gsq\_bnd to split it into /\* two polygons with large dangles for ease of editing select many /\* select and delete the dangles from the added arc delete build /\* build the data as a polygon editfeature poly select one /\* select the east polygon i.e. one put one sel one /\* select the west polygon i.e. two put two quit n /\* don't save changes to sq\_bnd keep it as the ordinal /\* one polygon boundary* 

Now we move into grid to clip stream\_line into two data sets and try gridline to see if it will complete with only the one cut.

```
grid /* start grid 
gridclip stream_line strm_one cover one 
gridclip stream_line strm_two cover two 
one_l = gridline(strm_one,data,thin,nofilter,round,value,#,#,#) 
two_l = gridline(strm_two,data,thin,nofilter,round,value,#,#,#) 
quit /* quit grid
```
If all is well i.e. gridline is able to create the two vector coverages one\_l and two\_l than append the two data sets to create water\_l and move on to the next section.

*append water\_l line all one\_l* 

*two\_l end* 

The following code details two more splits which create 4 data sets that might be needed for a successful conversion of the grid data to vector data, all of which need to be append together to form the final vector coverage. In Saskatchewan, the ChurchWest watershed northwest section required six parts for it to work.

```
This looks after the one polygon coverage. 
arcedit 
display 9999 
editcoverage one 
editfeature arc 
drawenvironment arcs 
draw 
intersecarcs all 
add /* add a vertical line down the middle of one to split it into 
/* two polygons with large dangles for ease of editing 
select many /* select and delete the dangles from the added arc 
delete 
build /* build the data as a polygon 
editfeature poly 
select one /* select the east polygon i.e. one 
put one1 
sel one /* select the west polygon i.e. two 
put one2 
quit 
build one1 poly 
build one2 poly
```
This looks after the two polygon coverage.

```
arcedit 
display 9999 
editcoverage two 
editfeature arc 
drawenvironment arcs 
draw 
intersecarcs all 
add /* add a vertical line down the middle of one to split it into 
/* two polygons with large dangles for ease of editing. 
select many /* select and delete the dangles from the added arc 
delete 
build /* build the data as a polygon 
editfeature poly 
select one /* select the east polygon i.e. one 
put two1 
sel one /* select the west polygon i.e. two 
put two2 
quit 
build two1 poly 
build two2 poly
```
Now enter grid and start work there for one1, one2

```
grid /* start grid 
gridclip stream_line strm_one1 cover one1 
gridclip stream_line strm_one2 cover one2 
one1_l = gridline(strm_one1,data,thin,nofilter,round,value,#,#,#) 
one2_l = gridline(strm_one2,data,thin,nofilter,round,value,#,#,#)
```
*quit /\* quit grid* 

Now enter grid and start work there for two1, two2

```
grid /* start grid 
gridclip stream_line strm_two1 cover two1 
gridclip stream_line strm_two2 cover two2 
two1_l = gridline(strm_two1,data,thin,nofilter,round,value,#,#,#) 
two2_l = gridline(strm_two2,data,thin,nofilter,round,value,#,#,#) 
quit /* quit grid
```
Append together the vector results to create water\_l

```
append water_l line all 
one1_l 
one2_l 
two1_l 
two2_l 
end
```
Lastly clean and build the water 1 data set. The water 1 was cleaned with a movement of 12m which is 2 metres greater than the source raster data set cell size, Figure 11. Experimentation illustrated that this was the best value to use as a compromise.

```
build water_l line 
clean water_l water_l_cl 10 12 
build water_l_cl line 
The data set water_l_cl is the final result of 
create_thin_lines_(watershed_name).aml. It is used 
in the cost_path.aml.
```
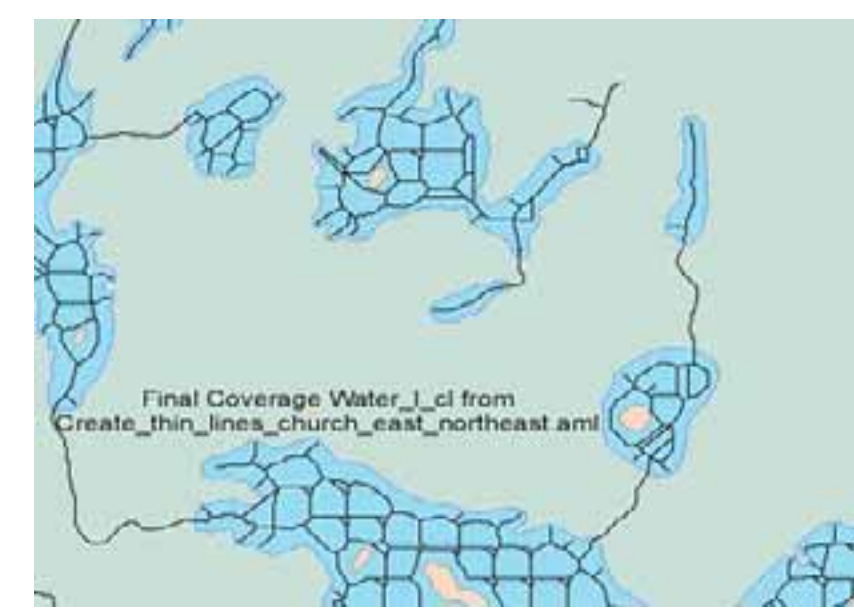

#### *Create\_start\_end\_points.aml*

job is used to create the starting and ending point data sets that are used by costpath functions to develop the internal lake skeleton and ensure that the lake skeleton connects to stream entry and exit points. It accomplishes this by selecting out all arc nodes where streams enter lakes and converts those to end points, and all lake labels as start points. Start, end points are used by costpath to tell it where to start its search from across a grid surface to find the least costpath way to get to end points. It is the path between those two points that becomes the in lake skeleton. To avoid corruption of the

Create\_start\_end\_points.aml

Figure 11: Final result of create\_thin\_lines\_church\_west\_northeast.aml

data, work on a backup copy of water\_cl.

*&do kill water\_cl\_org all &end copy water\_cl water\_cl\_org* 

Extra items in water\_cl.aat data table are dropped since they are not required.

```
dropitem water_cl.aat water_cl.aat mapid water_cl_i elevation type accuracy ate atz 
atg atc 
code_gener id entityname tmp1_id order_id order
```
This aml works with two data sets sel\_lake\_dis and water\_cl, below is code to ensure the relate item lake bnd is clean and clear.

```
&if [iteminfo sel_lake_dis -line lake_bnd -exists] &then 
     &do 
     dropitem sel_lake_dis.aat sel_lake_dis.aat lake_bnd 
     &end 
&if [iteminfo water_cl -line lake_bnd -exists] &then 
     &do 
     dropitem water_cl.aat water_cl.aat lake_bnd 
     &end 
&if [iteminfo water_cl -line value -exists] &then 
     &do 
     dropitem water_cl.aat water_cl.aat value 
     &end 
additem sel_lake_dis.aat sel_lake_dis.aat lake_bnd 4 5 n 
additem water_cl.aat water_cl.aat lake_bnd 4 5 n
```
Populate lake\_bnd item in both data sets to identify which arc segments come from which dataset, sel\_lake\_dis or water\_cl.

```
tables 
asel all 
calc lake_bnd = 1000 
sel water_cl.aat 
asel all 
calc lake_bnd = 100 
quit
```
The two line data sets sel\_lake\_dis arcs and water\_cl arcs are appended as lines, cleaned and built as lines.

```
append water_arcs line all 
sel_lake_dis 
water_cl 
end 
clean water_arcs water_arcs 0.001 0.001 
build water_arcs line
```
ArcEdit is used to select then unsplit all of the lake boundary arcs. This leaves nodes or intersections at locations where streams enter lakes. This process has a drawback because it places and identifies nodes at some locations where a stream does not enter or exit a lake. It only occurs on lakes with very large boundaries, because the maximum arc length is reached and a node must be added. Its those extra nodes that create issues later. They produce in-lake arc segments that run off to the side of lakes where streams do not enter or exit. This is corrected by manually selecting those arcs and deleting them during the editing process.

*arcedit* 

*editcov water\_arcs editf arc sel all unsplit save sel all resel lake\_bnd = 1000 put lake\_bnd quit renode lake\_bnd build lake\_bnd line nodepoint lake\_bnd lake\_ends build lake\_ends point additem lake\_ends.pat lake\_ends.pat lake\_bnd 4 5 n* 

This section creates the starting points for costpath. The starting points are always the label points of the lake, which were selected out from the sel\_lake\_dis coverage and converted to a point data set, Figure 12.

```
arcedit 
editcov sel_lake_dis 
editf label 
sel all 
put lake_labels 
quit 
build lake_labels point 
additem lake_labels.pat lake_labels.pat lake_bnd 4 5 n 
tables 
sel lake_labels.pat 
calc lake_bnd = 1000 
sel lake_ends.pat 
calc lake_bnd = 100 
quit
```
The last step is the creation of a point data set for all of the stream entry and exit nodes around a lake and the lake label point. This data set is used for lake elevation work later.

```
append node_elv point all 
lake_labels 
lake_ends 
end 
build node_elv point
```
*Cost\_path.aml*  This aml takes the results of create\_thin\_lines\_(watershed\_n ame).aml and start\_end\_points.aml and brings them together to create the base stream skeleton that goes through the costpath functions to create the connections between stream entry and exit points and the lake label points. The resulting skeleton is merged with the original water\_cl stream arcs and both data sets are snapped together in an

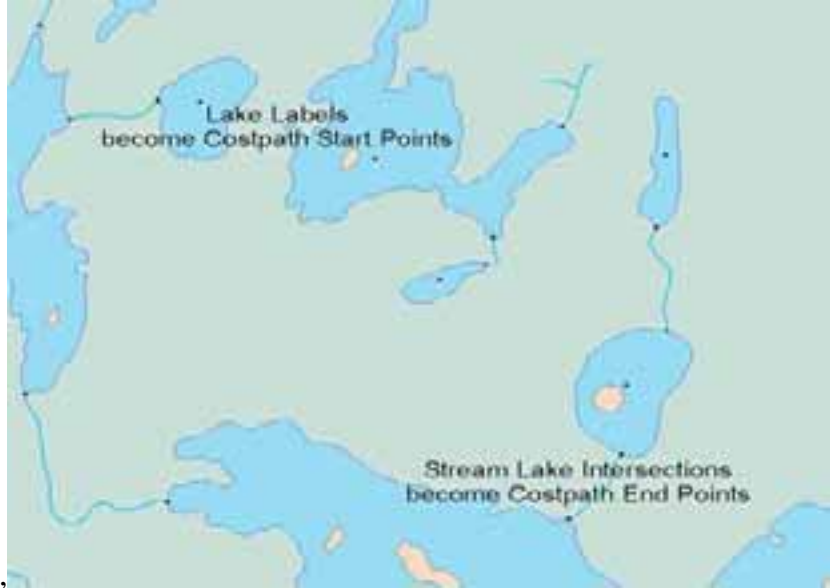

Saskatchewan Stream Network,

iterative process. This aml has one major sub routine which adds extra arcs inside larger lakes to unsure that the cost surface grid developed from those arcs will intersect with all start and end points used for costpath.

The starting data set is a version of water\_l\_cl clipped by the sel\_lake\_dis data, which is just the spider web of arcs that go through lakes of interest Figure 13.

```
&ty Creating a clipped version of the 15m cleaned water_l_cl that go through a lake 
clip water_l_cl sel_lake_dis water_lclp line 0.001 
build water_lclp line
```
The following code is the call to the sub routine called buffer which will add extra arcs to ensure a functional cost surface result. This component was added when the internal lake skeleton failed to develop because the start point was not covered or within 105 metres of the initial cost surface developed from water 1 arcs.

```
 &call buffer 
&ty Creating buffers for large lake and intersecting those with the thinned grid 
lines
```
The cost\_path.aml returns to this positions after the completion of the buffer routine. This next section is somewhat involved. It deals with the creation of grid data sets that are used in costpath functions to develop the internal lake skeleton. The first step is to develop an analysis mask which increase the processing speed. Some commands in this section can take several hours to complete. For the largest watersheds processing time for one specific command costpath was 14 hours. The other commands are fairly fast to complete.

*&ty Create a mask from the* 

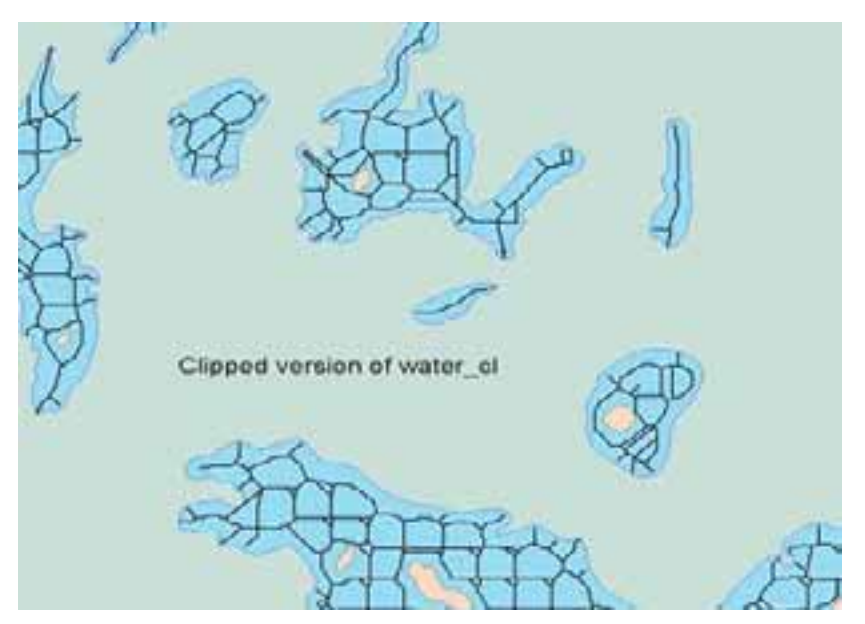

Figure 13: Clipped version of water cl by select lakes.

*selected lakes data set that is 20m larger than the starting lake size. buffer sel\_lake\_dis sel\_lake\_buf # # 20 0.001 poly round full polygrid sel\_lake\_buf mask # # # 10 y &ty Start grid for the analysis and creation of the lake skeleton grid* 

This section of code has many visible comments that appear while running so the user has an idea of how it is doing.

```
&ty Step 1, need starting point for costpath analysis which 
&ty is the lake label point for each of the 
&ty lakes that have streams coming from them i.e. 
labels 
&ty from sel_lake_dis and must be integer grid 
Create the grid data of pixels that will act as starting points. 
starts = pointgrid(lake_labels,lake_labels-id,#,#,10,nodata) 
start_cels = int(starts)
```
Create the grid data of pixels that will act as end points i.e. places where streams enter and exit a lake Figure 14.

```
&ty Step 2, need end points for costpath analysis 
&ty which are the locations where streams 
&ty intersect the lake boundary from selected lakes i.e. sel_lake_dis 
ends = pointgrid(lake_ends,lake_ends-id,#,#,10,nodata)
```
Drop out of grid to go back to all default settings for grid and then start grid and set the mask extent.

*quit &ty Step 3, get a mask set up to constrain the analysis &ty area to the selected lakes only* 

*grid setmask mask* 

The following command takes the aggregated buff\_watclp line data set and creates a grid from those lines that extend out 105m from each arc, Figure 15. 105m out was used because when looking at buff watclp, one will see that is composed of many squares that are approximately 200m wide by 200m long. If each line is buffered 105m on both sides, all the internal space will be filled with a valid cell value i.e. not nodata, Figure 15.

*&ty Step 4, create line distance grid which becomes the &ty line\_distance grid from edge of shore to a line* 

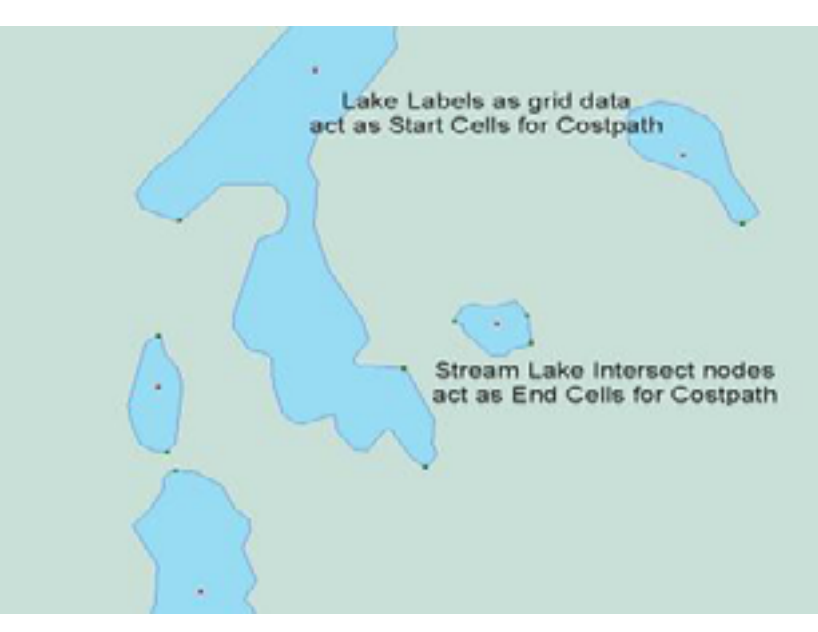

Figure 14: Start and end grid cells for costpath analysis.

*cost\_grid = linedist(buff\_watclp,buff\_watclp,10,dist,105)* 

If the buff watclp is large enough the 32 bit file size limit will be reached and the process will terminate. On large watersheds the grid command linedist can make this happen. You get a file seek error from the operations system (i.e. SUN Solaris 7.5). The outlined process has never been run on intel boxes with NT4 or Windows 2000 so we do not know it will happen there, but our bets are it will since both Microsoft and Sun's OS's are 32 bit and will suffer from the same constraints.

The Solaris OS gives the following error; FATAL ERROR MSEEK: Invalid Argument while accessing file (seeking to position -2147483648 of - 2147483648 for read): /path/to/grid/w001001.adf Bailing out of GRID FATAL ERROR See ESRI article at http://support.esri.com/ index.cfm?fa=knowledgebase.techarticles.articleShow&d=14574

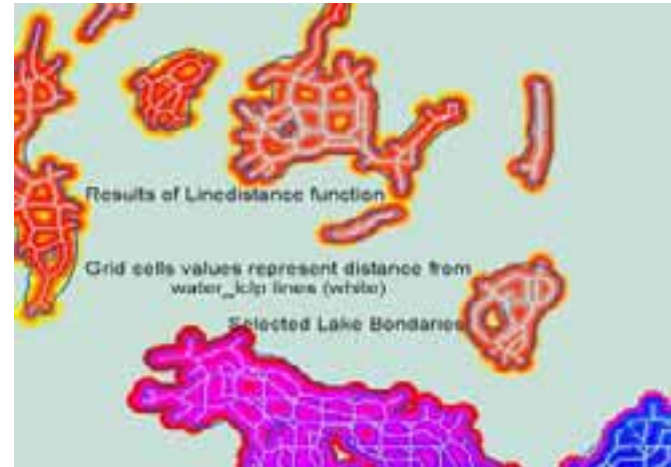

Figure 15: Line distance results.

When the above error message appears, split buff watclp into two or more parts and run all of the costpath functions on each part. Below is the cut and paste code to do that. If the indicated problem occurs then you have most likely had a problems in create\_thin\_line\_(watershed\_name).aml. Therefore, the square box boundary has been created and at least one split has been done. If oit was not done r it was deleted, the following code for creating the split polygons and the rest of cost path.aml commands that will develop the complete stream skeleton.

*####################################################### arcedit editcoverage sq\_bnd display 9999 drawenvironment arcs draw editfeature arc intersecarcs all add /\* add a vertical line down the middle of sq\_bnd to split it into two polygons with large dangles for easy of editing select many /\* select and delete the dangles from the added arc delete build /\* build the data as a polygon editfeature poly select one /\* select the east polygon i.e. one put one sel one /\* select the west polygon i.e. two put two quit n /\* don't save changes to sq\_bnd keep it as the ordinal one polygon boundary build one poly build two poly clip buff\_watclp one buff\_watclp1 line 0.001 clip buff\_watclp two buff\_watclp2 line 0.001 grid cost\_grid1 = linedist(buff\_watclp1,buff\_watclp1,10,dist,105) cost\_grid2 = linedist(buff\_watclp2,buff\_watclp2,10,dist,105) setwindow cost\_grid1 cost\_dis1 = costdistance(start\_cels,cost\_grid1,back\_link1,al\_grid1,#,#) setwindow cost\_grid2 cost\_dist2 = costdistance(start\_cels,cost\_grid2,back\_link2,al\_grid2,#,#) setwindow cost\_grid1 cost\_path1 = costpath(ends,cost\_grid1,back\_link1,bycel) setwindow cost\_grid2 cost\_path2 = costpath(ends,cost\_grid2,back\_link2,bycel) setwindow cost\_path1 lake\_path1 = gridline(cost\_path1,data,nothin,nofilter,sharp,#,#,#,15) setwindow cost\_path2 lake\_path2 = gridline(cost\_path2,data,nothin,nofilter,sharp,#,#,#,15) append joined\_lines line al lake\_path1 lake\_path2 stream\_seg end build joined\_lines line* 

The basic stream network skeleton has been created if a split of watclp\_buff was required.

*#######################################################* 

When the ESRI grid linedist command has completed, it results in a grid data set with different cell values representing the spatial distance between its position and the source line. It is similar to the vector world buffer command. Now the cost distance function is run to develop the cost surface between a start point (lake label point) and where streams enter the lake (end points). Patience is

important as this command can take time. As stated, one watershed in Saskatchewan took 1.5 days to run this command, Figure 16 and Figure 17.

```
&ty Step 5, run the cost distance calculation to develop the cost_distance 
&ty from startcels i.e lake labels to end cells 
cost_dist = costdistance(start_cels,cost_grid,back_link,al_grid,#,#)
```
With a completed cost surface, costpath can be run to determine the shortest distance between start points and end points for each lake, Figure 18. The output grid is comprised of a spider web of arcs that lead from each lakes label point around islands to the edge of lakes.

*&ty Step 6, run the costpath analysis to develop the shortest path between &ty end points where stream enter and leave lakes and the lakes label point cost\_path = costpath(ends,cost\_grid,back \_link,bycel)* 

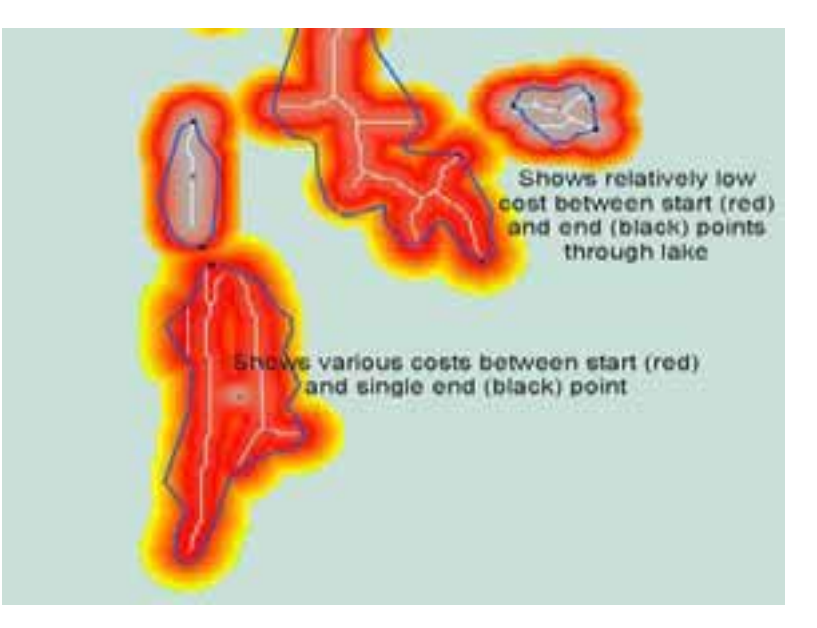

Figure 16: Cost distance result between start and end points.

The last step in the costpath functions is to convert the spider

web of internal lake grid cell paths to vectors. Again we use the gridline functions used for that purpose, Figure 19.

*&ty Step 7, create the inside lake vectors from the cost\_path analysis lake\_path = gridline(cost\_path,data,nothin,nofilter,sharp,#,#,#,15) quit /\* Quit out of Grid* 

Now that the arcs through the lakes are present, they must be recombined with the original stream segments water cl to produce the basic stream network skeleton.

*&ty Step 8, append together the inside lake\_paths with the streams network, water\_cl copy water\_cl stream\_seg dropitem stream\_seg.aat stream\_seg.aat mapid id lake\_bnd build stream\_seg line dropitem stream\_seg.aat stream\_seg.aat lake\_bnd append joined\_lines line all lake\_path* 

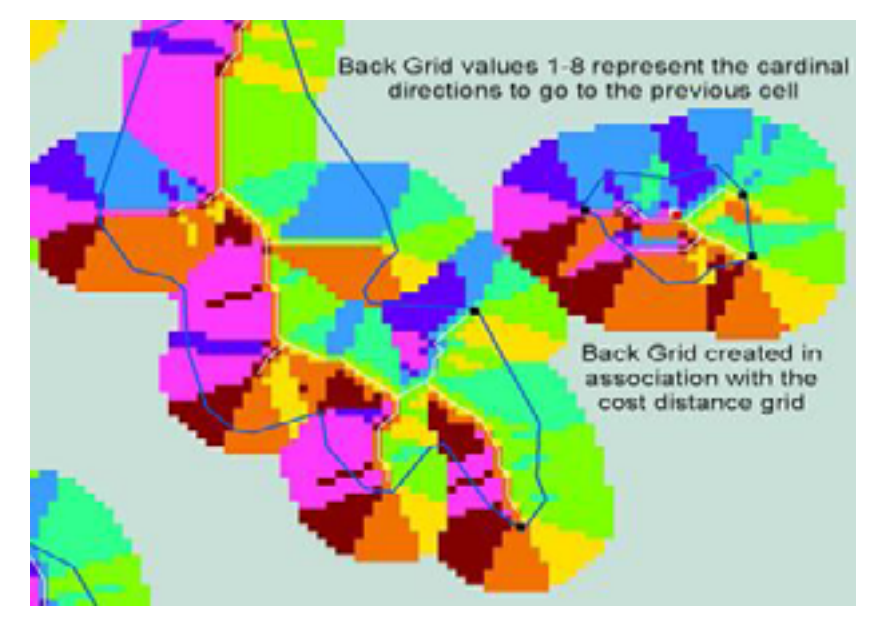

Figure 17: Back grid shows the cardinal direction to get to the previous cell.

*stream\_seg end build joined\_lines line* 

The last step in cost\_path.aml is to snap the internal lake arcs to the terminal nodes of the incoming and outgoing stream arcs. This is accomplished in a iterative fashion, by snapping terminal nodes together at the lake edge where the streams come in or go out, with ever increasing tolerances, starting at 5m and work up to 25 metres. Experimentation was used to find the best mix of parameters and steps to use. If the grid cell size is altered the values must be altered as well.

*&ty Step 9, cleaning line work to snap* 

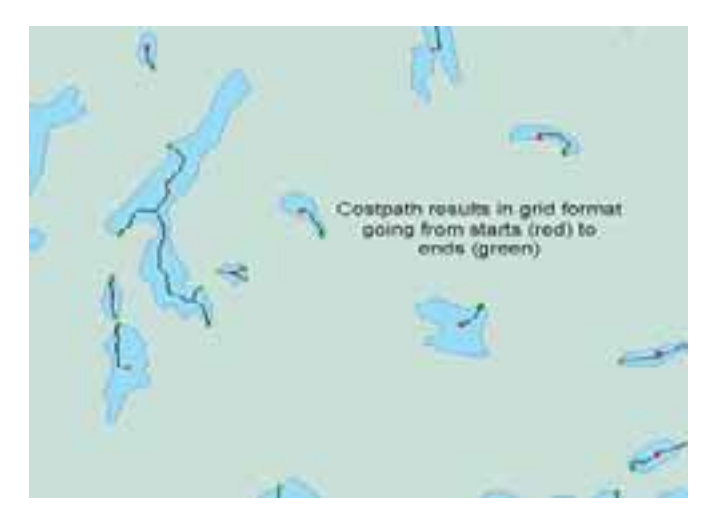

Figure 18: Costpath links between start cells and end cells in raster format.

*to input and output streams intersection points matchnode joined\_lines matchnode5 5 lake\_ends extend build matchnode5 line matchnode matchnode5 matchnode10 10 lake\_ends extend build matchnode10 line matchnode matchnode10 matchnode15 15 lake\_ends extend build matchnode15 line matchnode matchnode15 matchnode20 20 lake\_ends extend build matchnode20 line matchnode matchnode20 matchnode25 25 lake\_ends extend build matchnode25 line* 

The final matchnode coverage at 25 metres is renamed to w\_arcs\_cl, build as line and arcs are unsplit.

```
rename matchnode25 w_arcs_cl 
build w_arcs_cl line 
arcedit 
editcov w_arcs_cl 
editf arc 
sel all 
unsplit 
save 
quit 
build w_arcs_cl line 
&return
```
This is where all the automated processing ends and the human interaction of editing begins, The final line data set is w\_arcs\_cl. See the next section of a continued description.

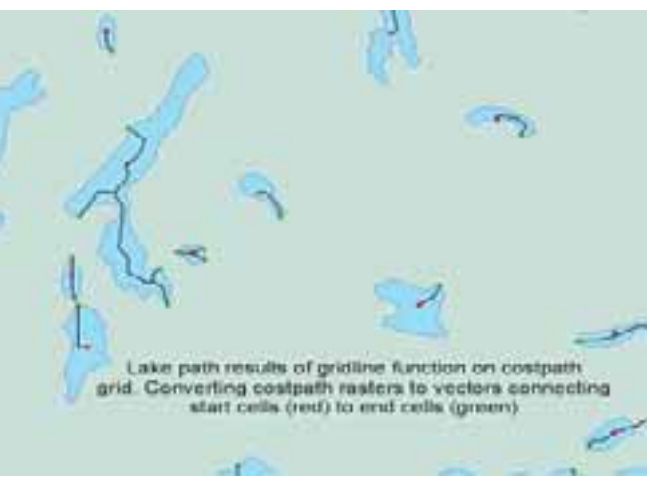

Figure 19: Gridline result from converting costpath grid values to vectors.

*Cost\_path.aml Big Lakes Routine* 

This is the starting point for the routine buffer called from the top of this aml code.

*&call buffer* 

As stated its purpose is to add extra arcs to ensure that the large lake polygon label points are within 105m of the cost\_grid surface.

*&routine buffer* 

It starts by looking for a coverage called big lakes to kill it if it exists.

```
&if [exists big_lakes -cover] &then &do 
kill big_lakes all 
&end
```
ArcEdit is used to create the big\_lakes data. Both the outside polygons and the label points are used to create the extra internal arcs.

```
arcedit 
editcov sel_lake_dis 
editf poly 
asel all 
reselect area > 2400000 /* metres 
put big_lakes 
asel all 
editf label 
asel all 
reselect area > 2400000 /* metres 
put lglstarts 
quit
```
So if a big lakes data set exists internal buffers are applied to it at different distances, then built as a individual polygon coverages.

*&if [exists big\_lakes -cover] &then &do* 

Extra values are present i.e. commented out below for watersheds that have some large lakes. In Saskatchewan really large lakes meant  $> 7$  kms across by the same long. It was not necessary to have all the buffer values applied since 80% of the watersheds that were processed in Saskatchewan worked well with buffers < 2000m.

```
&do buffname &list 200 400 600 800 1000 1200 1400 1600 1800 2000 2200 2400 2600 2800 
3000 5000 7000 10000 15000 20000 30000 
&if [exists buff%buffname% -cover] &then &do 
kill buff%buffname% all 
&end 
&end 
build big_lakes poly 
buffer big_lakes buff200 # # -200 0.001 poly # # 
buffer big_lakes buff400 # # -400 0.001 poly # # 
buffer big_lakes buff600 # # -600 0.001 poly # # 
buffer big_lakes buff800 # # -800 0.001 poly # # 
buffer big_lakes buff1000 # # -1000 0.001 poly # # 
buffer big_lakes buff1200 # # -1200 0.001 poly # # 
buffer big_lakes buff1400 # # -1400 0.001 poly # # 
buffer big_lakes buff1600 # # -1600 0.001 poly # # 
buffer big_lakes buff1800 # # -1800 0.001 poly # # 
buffer big_lakes buff2000 # # -2000 0.001 poly # #
```
The following buffer commands are used when very large lakes exist in a watershed.

*/\* buffer big\_lakes buff2200 # # -2200 0.001 poly # # /\* buffer big\_lakes buff2400 # # -2400 0.001 poly # # /\* buffer big\_lakes buff2600 # # -2600 0.001 poly # # /\* buffer big\_lakes buff2800 # # -2800 0.001 poly # # /\* buffer big\_lakes buff3000 # # -3000 0.001 poly # # /\* buffer big\_lakes buff5000 # # -5000 0.001 poly # # /\* buffer big\_lakes buff7000 # # -7000 0.001 poly # # /\* buffer big\_lakes buff10000 # # -10000 0.001 poly # # /\* buffer big\_lakes buff15000 # # -15000 0.001 poly # # /\* buffer big\_lakes buff20000 # # -20000 0.001 poly # # /\* buffer big\_lakes buff30000 # # -30000 0.001 poly # #* 

The created internal buffers are built as line datasets.

```
&do buffname &list 200 400 600 800 1000 1200 1400 1600 1800 2000 2200 2400 2600 
2800 3000 5000 7000 10000 15000 20000 30000 
&if [exists buff%buffname% -cover] &then &do 
build buff%buffname% line 
&end 
&end
```
The internal buffers are appended into a line data set for use later.

```
append buffers line all 
buff200 
buff400 
buff600 
buff800 
buff1000 
buff1200 
buff1400 
buff1600 
buff1800 
buff2000 
/* buff2200 
/* buff2400 
/* buff2600 
/* buff2800 
/* buff3000 
/* buff5000 
/* buff7000 
/* buff10000 
/* buff15000 
/* buff20000 
/* buff30000 
end 
build buffers line
```
The item value is dropped from water\_lclp so that the line append to come will function.

```
dropitem water_lclp.aat water_lclp.aat value
```
As stated, the label points are also used to add extra arcs. This is accomplished by first deleting old buffer coverages if they exist, then buffering large lake label points with progressively larger buffers. All of which are appended together to form a line data set of concentric rings around large lake label points.

```
&do buffnameb &list 100 200 300 400 500 600 700 800 900 1000 1200 1400 1600 1800 
2000 
&if [exists sbuff%buffnameb% -cover] &then &do 
kill sbuff%buffnameb% all 
&end 
&end 
buffer lglstarts sbuff100 # # 100 0.001 point # # 
buffer lglstarts sbuff200 # # 200 0.001 point # # 
buffer lglstarts sbuff300 # # 300 0.001 point # # 
buffer lglstarts sbuff400 # # 400 0.001 point # # 
buffer lglstarts sbuff500 # # 500 0.001 point # # 
buffer lglstarts sbuff600 # # 600 0.001 point # # 
buffer lglstarts sbuff700 # # 700 0.001 point # # 
buffer lglstarts sbuff800 # # 800 0.001 point # # 
buffer lglstarts sbuff900 # # 900 0.001 point # # 
buffer lglstarts sbuff1000 # # 1000 0.001 point # # 
buffer lglstarts sbuff1200 # # 1200 0.001 point # # 
buffer lglstarts sbuff1400 # # 1400 0.001 point # # 
buffer lglstarts sbuff1600 # # 1600 0.001 point # # 
buffer lglstarts sbuff1800 # # 1800 0.001 point # # 
buffer lglstarts sbuff2000 # # 2000 0.001 point # # 
&do buffnameb &list 100 200 300 400 500 600 700 800 900 1000 1200 1400 1600 1800 
2000 
&if [exists sbuff%buffnameb% -cover] &then &do 
build sbuff%buffnameb% line 
&end 
&end 
append lgstartbuffs line all 
sbuff100 
sbuff200 
sbuff300 
sbuff400 
sbuff500 
sbuff600 
sbuff700 
sbuff800 
sbuff900 
sbuff1000 
sbuff1200 
sbuff1400 
sbuff1600 
sbuff1800 
sbuff2000 
end 
build lgstartbuffs line
```
The appended data are clipped by the first internal lake buffer buff200 to trim off arcs that fall outside the lake boundary. For instance, if a lakes is 500m wide and we buffer its label point 600m than arcs will appear beyond the edge of the lake. In the process we are only concerned about the line in the lake hence the clip by buff200.

```
clip lgstartbuffs buff200 lg_st_buf_cl line 0.001
```
At this point the aml appends together all of the arc data sets. Water\_lclp which came from create\_thin\_lines\_(watershed\_name).aml and the newly created and append large lake internal buffers plus the large lakes label points which were buffered, appended and clipped.

```
append buff_watline line all 
lg_st_buf_cl 
water_lclp 
buffers 
end
```
One issue still remains, the internal lake buffers and label point buffers extend over islands. So we used a buffered version of the island data sets to erase those arcs that traversed islands.

```
buffer islands islands_buff # # 20 0.001 poly # # 
build islands_buff poly 
erase buff_watline islands_buff buff_watclp line 0.001
```
The final coverage which continues down the cost\_path.aml is buff\_watclp after it is cleaned and built as line.

```
clean buff_watclp buff_watclp 0.001 0.001 line 
build buff_watclp line 
For watersheds that do not have large lakes the starting coverage water_lclp is 
copied to 
buff_watclp so the aml can proceed. 
&end 
&else 
copy water_lclp buff_watclp 
&return
```
# **Background for Cleaning and Editing of the Stream Network**

### *General Information*

In any large project a lot of time is spent checking the data to ensure their accuracy, and that quality falls inside the bounds of error expected. For this project, a tolerance of 20m at the connection points between the internal lake skeleton and external stream arcs was acceptable. It is unacceptable for any other arcs to move other than those arcs involved in the connection between streams arcs and in lake arcs. Achieving that level of success with this stream network is an average of 85-90% of the connection points. The last 10-15% requires a person with understanding of GIS editing and hydrology to look at the data and make judgement calls while editing. The following is a list of judgement calls that were made while creating the Saskatchewan Stream Network.

Example, unconnected waterbodies with a stream leading in or out of it.

Is it a internal drainage?

Does it hook up some where nearby?

Example, closed loops i.e. a polygon through a chain of lakes or oxbows that for a complete loop. Where can an arc be removed in a lake to break the polygon?

Example, enclosed loops because of man made irrigation canals.

- Which irrigation canal can be split or which segment of an irrigation canal can be removed to break the polygon?
- Example, meandering or braided streams and or inland deltas all of which can have numerous paths. Which stream segments can be broken to develop the best main path through a braided stream network?

For deltas, which segment should be left to get a main path?

The above consists of 60% of the judgement calls that were made while editing the network. The remaining 40% were just errors in processing. Specifically, sections of in lake lines that could not connect to each other in processing because of the number of islands or the space between islands was smaller than 15 m which made the cost of going between them extremely high hence no path was created.

Most judgment calls were answered by looking at Landsat 7TM data from 1999 - 2001 as a three colour composite image while editing. It was easy to see connections between lakes where arcs just stopped or areas where water was not visible at the time of NTS50 compilation but is visible now.

## **Process for Stream Network Editing, Dana Jones, Junior GIS Analyst**

### *Abstract*

The following document describes the basic step-by-step processes, and related rationale of the methods used to edit the Saskatchewan Stream Network for Saskatchewan Environment. Information Management Branch (IMB) objective was to create a continuous stream network to meet national standard. Example stream network data can be viewed at http://gisweb1/stream\_network.

Stream network edits were conducted on both line and polygon feature layers and are outlined in the methodology.

## *Acknowledgements*

I wish to thank Will Stafford for giving me the opportunity to work on this project and for his efforts in establishing the software platforms and setting up the necessary communications protocols to allow the work to be completed.

## *Introduction*

The projected time required for the Watershed Network project was scheduled for approximately 2 years of one person. Saskatchewan Environment (SE) purchased the NTS 1 :50000 base data from the Information Service Cooperation (ISC). SE's Information Management Branch employees objective

was to create a continuous stream network to meet the national standard. As of November 2003 all of the province has been networked (see

http://gisweb1.serm.gov.sk.ca/mapserver/SDUG/Hydrology%20Project%20Updates.htm).

#### *Data Processing*

#### *Startup*

Additional coverages were required for editing the stream network data coverage called edit\_arcs. Edit\_arcs originated from the National Topographic Series 1:50,000 data located on the data server.

Table 2. Coverages used for editing and their description

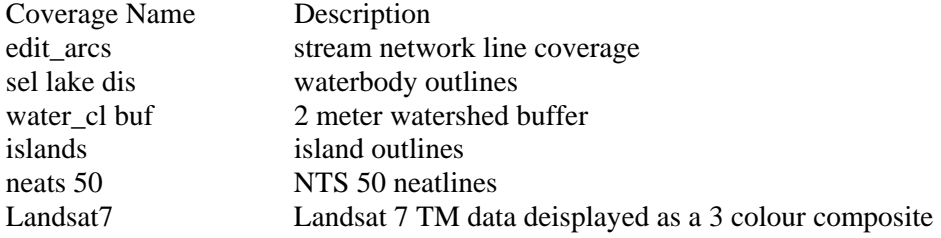

The watershed project was edited using ArcInfoTM 8.0. The AML (arc\_check\_new.aml) was used to create new coverages (dangle\_arcs, arc\_gap\_fix, shordngls, wateclbuf), which allowed the user to identify errors. (see arc\_check\_new.aml). The bash command shell was used to identify and locate the current workspace, and the amls were run inside the arc shell.

*Example Arc: &r arc\_check\_new.aml* 

Arc\_check\_new.aml is an aml program that creates new coverages which are used by the editor to help him/her with finding errors and then editing them.

The watershed was edited by executing the following commands from the Arc: prompt:

```
Arc: ae /* prompts the ArcEdit command shell 
Arcedit: display 9999 /* opens the display window 
Arcedit: mapextent editarcs /* sets map extent of the display window 
Arcedit: editcoverage editarcs /* sets the edit coverage 
Arcedit: editfeature arcs * / sets the feature type 
Arcedit: drawenvironment arcs /* sets the draw environment features 
Arcedit: draw /* draws the coverages and their respective features 
Arcedit: intersectarcs all /* intersect all new added arcs to existing arcs 
Arcedit: nodesnap closest 20 /* node snapping will search the entire area inside the 
NODESNAP distance from the node under consideration and snap to the closest node 
found. 
Arcedit: drawenvironment node dangle /* displays dangles 
Arcedit: nodecolor dangle 2 /* displays dangles as red 
Arcedit: drawenvironment node errors /* displays errors 
Arcedit: nodecolor pseudo 3 /* displays errors (pseudo) as green 
Arcedit: weedtolerance /* specifies minimum distance between adjacent vertices on an 
added arc. 
Background coverages were used for reference while editing the watershed coverage 
(editarcs). 
Arcedit: backenvironment arc /* sets background feature environment (arc) 
Arcedit: backcoverage sel_lake_dis 4 /* sets background lakes in blue 
Arcedit: backcoverage watecl_buf 7 /* sets background 2 meter buffer yellow 
Arcedit: backcoverage neats_50 /* sets background NTS 50 neatlines white 
Arcedit: backcoverage islands 8 /* sets background islands orange 
Arcedit: build line /* updates node, line and/or polygon topology
```
*Arcedit: clean 0.001 0.001 /\* cleans the edit coverage with a fuzzy tolerance of 1 millimeter only if it is required or prompt. Clean can be undone with the "oops" command* 

#### *Arcedit: draw*

Note: Watershed startup.aml was used to efficiently open each project without manually typing each commands listed above.

#### *Removing Polygons*

Once the data had been drawn on screen, series of steps were completed in order to edit the watershed data. The watersheds are line coverages, therefore polygons labeled after the build command must be deleted. Displaying the polygons label point and id numbers minimized the difficulty of identifying polygons.

```
Arcedit: drawenvironment 
labels ids /*set draw 
environment labels 
Arcedit: draw /*draws the 
data set w/ polygon label 
points and id numbers
```
When deleting a polygon, proper judgment was used to ensure the correct arcs were selected and removed. The main focus while editing a polygon from a stream network was to remove as little as possible from the coverage (edit\_arcs), while maintaining the contiguity of the stream network. Arcs were selected and deleted to remove a polygon provided that the network flow was not permanently cut off to a particular location. Arcs in a stream network were either man made or natural. When deciding which

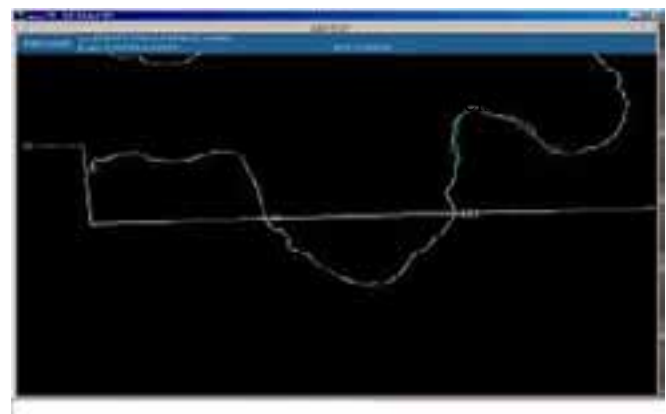

channel to remove, man-made channels were chosen over natural flowing, Figure 20.

#### *Editing Man-Made Channel Polygons*

If man-made channels formed a polygon, arcs were split to form gaps approximately 50 meters apart. To split up the man-made channel, add two short arcs that perpendicularly intersect the arc to be split, Figure 21.

*Arcedit: add /\* adds arcs to edit coverage.* 

After the two arcs were added, they were selected including the 50 meter arcs in between the added lines. Once all the arcs were selected, the delete command was used to create a gap in between the man-made channels, Figure 22.

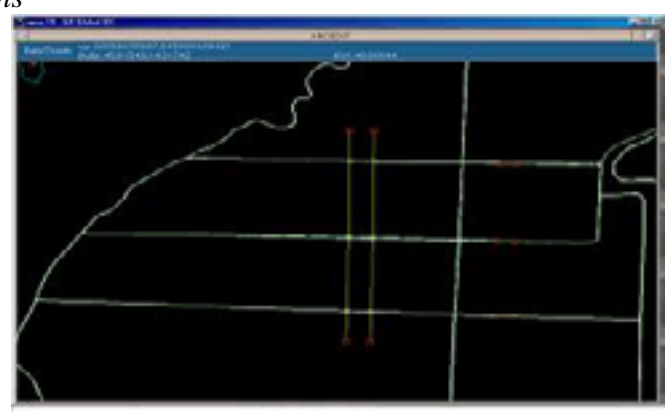

Figure 21: Splitting man-made channels.

*Arcedit: sel /\* selects editfeature of the edit coverage* 

After deleting the arcs, a 50 meter gaps was left in the manmade channel, which opened up the polygon, Figure 22.

*Editing Natural Channel Polygons*  Selecting and deleting the shortest arc to break open the polygon removed natural stream flow polygons, Figure 23.

```
Arcedit: sel 
Arcedit: delete
```
When deciding which polygon arc to remove, the shortest arcs were selected and deleted, providing that the network flow was not permanently cut off to a particular location. Zooming out from the polygon allowed for a clearer perspective of the stream network and its flow characteristics. After the polygons arc was deleted, the flow of the

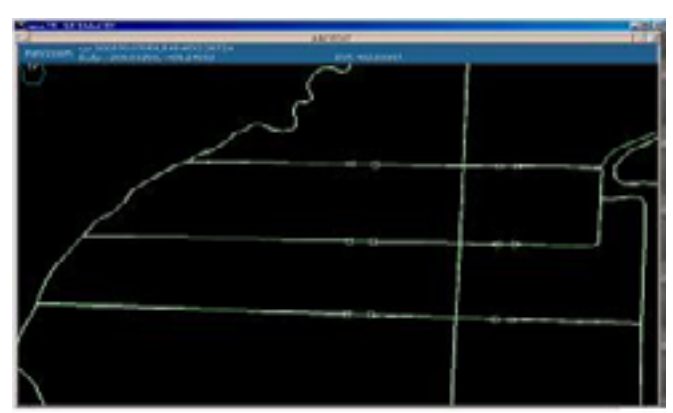

Figure 22: 50-meter gaps in man-made channels.

network was followed through the edited polygon. If the flow was not impeded as a consequence of the edit, then the edit was considered complete.

### *Editing lines*

ArcView was used as a tool to find potential errors that could not be visually discovered in ArcInfo. Open up an Arc View session and add the same coverages that were added to your ArcInfo session. In ArcView, dangle\_arcs was converted to a shape file by choosing the menu: Theme Convert to Shapefile, Figure 24. Start editing the new coverage by choosing: Theme Start Editing. These errors are much easier to display visually while the coverage is in edit mode, Figure 25. Once in editing mode, the attributes of the shapefile were easily found on screen using the feature selector button. The pointer arrow was used by clicking and

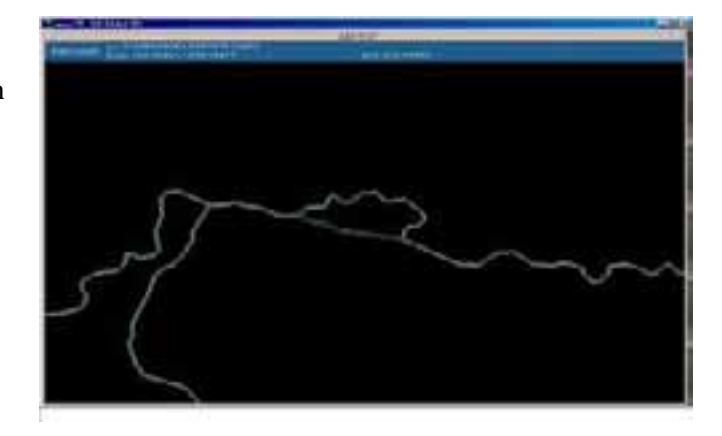

Figure 23: Short and long arcs.

dragging a box across the full length of the graphics display window. Selecting the attributes of the selected shapefile displayed the attributes, which allowed for easier error detection, Figure 25. Once the potential errors were found in ArcView, switching over to the ArcInfo session and zooming into the same location identified the potential errors and a decision was made. Correct the error if needed, note: some errors did not need to be fixed.

### *Correcting the Error*

The watershed line coverage was edited using both Arc View and ArcInfo. Arc View was used to

visually locate the errors, refer to Editing Lines, while ArcEdit was used to correct the errors. ArcEdit

was chosen as the editing program because of its stability, speed, and superior editing functions, while ArcView is know for its graphic displaying qualities. Arcs were edited using a combination of commands such as select, split, delete, and add.

The five common ArcEdit commands used while editing the watershed arcs were: *Arcedit: sel Arcedit: split /\* Splits the arc by left clicking with the mouse Arcedit: sel Arcedit: delete Arcedit: add* 

Most arcs were selected, deleted, then added, but longer arcs needed to be selected and split (creating pseudo nodes) before deleting, Figure 26.

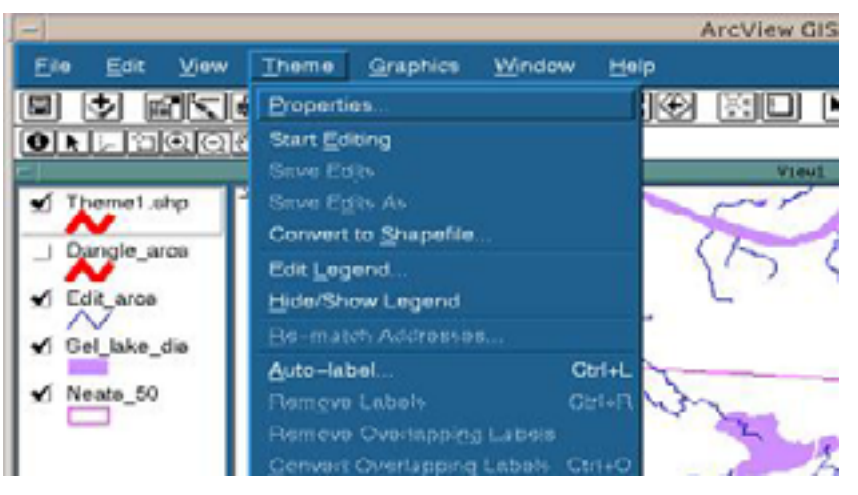

Figure 24: Shapefile conversion and editing mode.

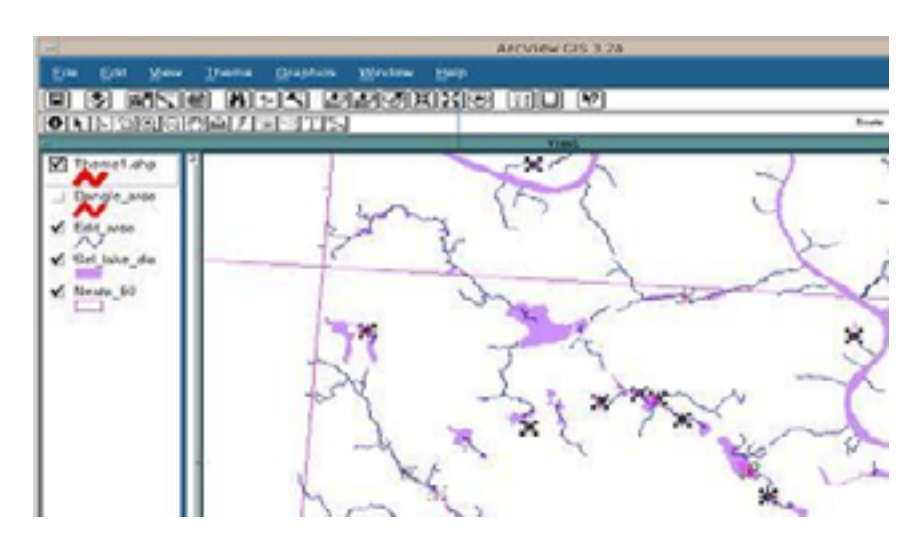

Figure 25: Highlighted shapefile errors.

## *Restoring previously deleted arcs back into the flow network*

Arc View was used to determine if arcs in the ms\_arcs\_put coverage were missing from the edit arcs coverage. In ArcView, arcs were compared between the two coverages and ms\_arcs\_puts arcs were selected if missing. Once the arcs were selected in ms\_arcs\_put, the query function was used to calculate tables field put  $= 1$ . The table must be in the edit mode and read/write privileges must be granted in order to calculate the table. After the edits were saved in ArcView, ArcInfo was used to put the missing arcs into the editarc coverage.

*Arcedit: editcoverage ms\_arcs\_put /\* the edit coverage will be the newly created shapefile from ArcView. This was the coverage with the selected arcs.* 

```
Arcedit: editfeature arc 
Arcedit: aselect all /* all the ms_arcs_put arcs are selected 
Arcedit: reselect put = 1 /* The arcs with a put value of 1 are selected 
Arcedit: put = 1 /*Creates a new value of 1 for the item put 
Arcedit: put editarcs /* Appends the selected arcs to the desired coverage 
Arcedit: q
```
#### *Locating and editing dangles and restoring gaps between arcs*

The arc\_check\_new.aml created the coverages short dangles and arc\_gap\_fix, which were used to locate possible errors. The coverage short dangles displayed dangles, which are less than 25 meters. The coverage arc\_gap\_fix displayed arc gaps, which are less than 30 meters. The short dangles and arc\_gap\_fix coverages should be checked using similar methods described in Editing Lines.

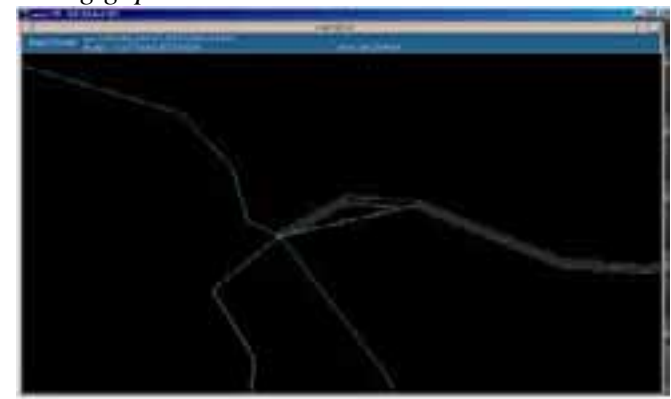

#### *Time Requirements*

For future reference, the time required to complete a watershed, with an average of 13000 arcs and 400 polygons, took approximately 1 week to complete. This assessment is made based on the assumption

Figure 26: Arc pseudo nodes.

that one GIS Analysts is working on the network full time (8 hour day, 5 days week).

#### *Additional Problems*

Beginning a new watershed required the ownership of the directory to be changed from the creator to the person editing the data. If ownership was not changed, the coverages could not be edited or added. As a consequence of using large data sets, drive space posed a problem. In order to free up drive space, temporary files not needed were deleted using either the home folder in Opus or Sockets File Transfer Protocol (WS\_FTP) program to access the files and remove them from the watershed's workspace. In order to run the .amls, make sure the workspaces have all the coverages required, and coverage names are synonymous with the names specified in the .aml. If coverages become corrupted, make a copy of the coverage in the same directory and attempt the task again. If workspaces become corrupted, copy the coverages to a new workspace.

#### *Glossary*

Build - creates or updates a feature attribute table for a coverage, generates or updates polygon topology and the polygon attribute table without correcting coordinate errors. BUILD also adds label points if no label exists.

Clean - generates a coverage with correct polygon or arc-node topology. To do this, CLEAN edits and corrects geometric coordinate errors, assembles arcs into polygons and creates feature attribute information for each polygon or arc.

Intersectarcs all: specifies that arc intersections will be calculated and nodes added for all operations that edit arc coordinates. This includes ADD, COPY, ROTATE, and others.

Nodesnap closest: Node snapping ensures that edited arcs connect to nodes of existing arcs in the coverage. This is important for closing polygons and correcting arc overshoots or undershoots.

Node snapping occurs when an arc is added or the coordinates of a node change and the node is within the node snap distance of another node. For example, when an arc is added or moved, the nodes may snap to an existing node in the edit coverage. When the search method is set to FIRST, the node will snap to the first edit coverage node found within the search tolerance. This is slightly faster in execution, but if there is more than one node within the NODESNAP distance, the first node may not be the closest, and nodes may snap to the wrong node. NODESNAP CLOSEST avoids this problem and is not noticeably slower.

Put - copies selected features and their attributes into a coverage, or selected INFO records into an INFO file. PUT places copies of the selected features in the edit coverage into <cover>.

Weedtolerance - specifies the minimum distance between vertices for added arcs.

## **JUMP Skeltonizer, another Lake/River Skeltonizer Tool**

Upon completing Version 2 of this project, I was given access to experimental code that used a Voronoi skeleton to create internal lake lines (skeleton). It is a plug into a JAVA based GIS called the Jump Project, JUMP Unified Mapping Platform (JUMP) developed by Vivid Solutions, Inc. and Refractions Research Inc. (http://www.jump-project.org/). It is free software for all to use and can do very large data sets. Here is another option to create internal lake skeletons.

This specific plugin and others can be downloaded at:

http://www.jump-project.org/portal.php?PID=PL

The product works as claimed and can do some unique spatial analysis. Given that this tool reads writes ESRI shapefiles if I had to do this all over again this is how I would do it.

## **Contact Information**

Will Stafford, GIS Consultant Po Box 472 Prince Albert Saskatchewan Stafford.will@sasktel.net

Dana Jones, GIS Analyst Saskatchewan Environment, Fire Management Po Box 3003 Hwy #2 North Prince Albert Saskatchewan S6V 6G1 Dana.jones@gov.sk.ca

# **Appendix 1: ArcInfo Processing amls**

*Appendix 1a: create\_thin\_lines\_(watershed\_name).aml* 

First aml to run is create thin lines (watershed name).aml, the example listed is: create\_thin\_lines\_kasba\_lake.aml

/\*\*\*\*\*\*\*\*\*\*\*\*\*\*\*\*\*\*\*\*\*\*\*\*\*\*\*\*\*\*\*\*\*\*\*\*\*\*\*\*\*\*\*\*\*\*\*\*\*\*\*\*\*\*\*\*\*\*\*\*\*\*\*\*\*\*\*\*

- /\* This aml was developed and compiled by Will Stafford, Information Management
- /\* Branch<br>/\* Saskato
- Saskatchewan Environment.

/\* It is one of 3 amls used to develop a stream network for the Province of Saskatchewan,

- /\* based on the National Topographic Series 1:50,000 Data from Natural Resources
- /\* Canada.
- /\* This aml or parts there of can be freely distributed, however recognition of the author
- $\frac{1}{2}$  in code or product would be appreciated.
- /\* The resultant loss of data or hassles associated with running this aml is the
- /\* responsibility of the user and not the author or any individual associated the
- /\* Saskatchewan Government.
- $/*$  If you require assistance in using this aml or desire knowledge or understanding of
- $\frac{1}{x}$  the thought processes behind this aml please contact;<br> $\frac{1}{x}$  Will Stafford
- **Will Stafford**
- /\* Information Management Branch, Saskatchewan Environment
- /\* Prince Albert, Saskatchewan
- /\* 306 953 2219
- /\* Other Contact
- /\* Ken Yurach
- /\* Information Management Branch, Saskatchewan Environment
- /\* Prince Albert, Saskatchewan<br>/\* 306 953 2465
- 306 953 2465
- 

/\* Date December 2, 2003<br>/\*\*\*\*\*\*\*\*\*\*\*\*\*\*\*\*\*\*\*\*\*\*\*\*\*\*\*\*\*\*\*\* /\*\*\*\*\*\*\*\*\*\*\*\*\*\*\*\*\*\*\*\*\*\*\*\*\*\*\*\*\*\*\*\*\*\*\*\*\*\*\*\*\*\*\*\*\*\*\*\*\*\*\*\*\*\*\*\*\*\*\*\*\*\*\*\*\*\*\*\*

/\* Create a watch file of processes run

&watch create\_thin\_lines.txt

&ty Killing of temp files if exists

&call kill

/\* Set precision to double double for workspace

precision double double

/\*\*\*\*\*\*\*\*\*\*\*\*\*\*\*\*\*\*\*\*\*\*\*\*\*\*\*\*\*\*\*\*\*\*\*\*\*\*

/\* Buffer stream network for selecting which lakes are part of stream network

/\* Set to 10 metres

buffer water cl strm buff  $# 410 0.001$  line round ful

/\* clip lake with stream buffer to select out lakes touching streams

clip water\_ba strm\_buff lake\_clp poly 0.001

build lake\_clp poly

copy water\_ba lake\_2

build lake\_2 poly

/\* Calc lake-id for join

additem lake\_2.pat lake\_2.pat lake-id 4 5 b

additem lake\_clp.pat lake\_clp.pat lake-id 4 5 b

tables

sel lake\_2.pat calc lake-id  $=$  lake 2-id sel lake\_clp.pat calc lake-id = lake\_clp-id quit joinitem lake 2.pat lake clp.pat lake 2.pat lake-id # linear /\* Save out lakes that touch streams arcedit editcov lake\_2 editf poly sel all reselect lake  $clp-id > 0$ put sel\_lakes quit build sel\_lakes poly copy sel\_lakes tmp\_lakes build tmp\_lakes poly /\* Select out islands to create a separate island coverage arcedit editcov water\_ba editf poly asel all reselect atc  $= 0$ put islands quit build islands poly /\* Dissolve away islands inside lakes tables sel tmp\_lakes.pat reselect area > 0 calc atc  $= 1450$ quit dissolve tmp\_lakes sel\_lake\_dis atc poly /\* Make sure all polygons have a label point createlabels sel\_lake\_dis build sel\_lake\_dis poly build sel\_lake\_dis line /\* Create holes in lake grid to avoid gridline errors arcedit editcov sel\_lake\_dis editf poly asel all reselect area > 50000 put sel\_lake\_net quit build sel\_lake\_net poly buffer sel\_lake\_net net\_lake\_ins  $# # -100 0.001$  poly  $# #$ build net lake ins poly /\* USER INTERVENTION AREA, START /\*\*\*\*\*\*\*\*\*\*\*\*\*\*\*\*\*\*\*\*\*\*\*\*\*\*\*\*\*\*\*\*\*\*\*\*\*\*\*\*\*\*\*\*\*\*\*\*\*\*\*\*\*\*\*\*\*\*\*\*\*\*\*\*\*\*\*\*\*\*\*\*\* /\*\*\*\*\*\*\*\*\*\*\*\*\*\*\*\*\*\*\*\*\*\*\*\*\*\*\*\*\*\*\*\*\*\*\*\*\*\*\*\*\*\*\*\*\*\*\*\*\*\*\*\*\*\*\*\*\*\*\*\*\*\*\*\*\*\*\*\*\*\*\*\*\*

/\* USER must adjust folowing values to create the "lake holes" data set

/\* Develop routine to create fishnet from coverage bnd /\* generate net /\* base parameters  $/*$  fishnet coordinate  $(x,y)$  $/*$  y-axis origin  $(x,y)$ /\* cel size (width,height) /\* number of rows,columns generate net /\* Set up for Kasba Lake Watershed fishnet 573000,6565900 573000,6656200 200,200 451,500 quit build net point<br>/\*\*\*\*\*\*\*\*\*\*\*\*\*\*\*\*\*\* /\*\*\*\*\*\*\*\*\*\*\*\*\*\*\*\*\*\*\*\*\*\*\*\*\*\*\*\*\*\*\*\*\*\*\*\*\*\*\*\*\*\*\*\*\*\*\*\*\*\*\*\*\*\*\*\*\*\*\*\*\*\*\*\*\*\*\*\*\*\*\*\*\* /\*\*\*\*\*\*\*\*\*\*\*\*\*\*\*\*\*\*\*\*\*\*\*\*\*\*\*\*\*\*\*\*\*\*\*\*\*\*\*\*\*\*\*\*\*\*\*\*\*\*\*\*\*\*\*\*\*\*\*\*\*\*\*\*\*\*\*\*\*\*\*\*\* / \*END OF USER INTERVENTION AREA clip net net\_lake\_ins net\_clp point # buffer net clp net clp buf #  $\#$  30  $\#$  point  $\#$   $\#$ additem net clp\_buf.pat net clp\_buf.pat cel\_v 5 5 i tables sel net\_clp\_buf.pat calc cel\_ $v = 1$ quit /\* Enter grid to convert lines and polygons to grids arid lake grid = polygrid(sel lake dis,sel lake dis#,#,#,10) stream  $g =$  linegrid(water cl,water  $cl#, #, #, 10,$ nodata) island  $g = \text{polygrid}(i$ slands, islands#,#,#,10) net\_grd =  $polygrid(net_clp_buf, cel_v, #, #, 10)$ /\* Burn in islands as no data values to lake\_grid lake isl  $qrd = \text{con}(\text{isnull})$  island q), lake grid, setnul(island q))  $\prime$ \* join lake grid and stream g together lake strm  $grd = con(isnul(stream g)$ , lake isl grd, stream g)  $\prime$ \* join lake stream grid with net grid to punch holes on large lakes stream\_line = con(isnul(net\_grd),lake\_strm\_grd,setnul(net\_grd)) /\* create water courses through lakes and streams as continuous set of lines water  $l =$  gridline(stream line, data, thin, nofilter, round, value, #, #, #) /\* POSSIBLE USER INTERVENTION AREA IF GRIDLINE ABOVE FAILS, START /\*\*\*\*\*\*\*\*\*\*\*\*\*\*\*\*\*\*\*\*\*\*\*\*\*\*\*\*\*\*\*\*\*\*\*\*\*\*\*\*\*\*\*\*\*\*\*\*\*\*\*\*\*\*\*\*\*\*\*\*\*\*\*\*\*\*\*\*\*\*\*\*\* /\*\*\*\*\*\*\*\*\*\*\*\*\*\*\*\*\*\*\*\*\*\*\*\*\*\*\*\*\*\*\*\*\*\*\*\*\*\*\*\*\*\*\*\*\*\*\*\*\*\*\*\*\*\*\*\*\*\*\*\*\*\*\*\*\*\*\*\*\*\*\*\*\* /\* Develop routine here to determine coverage splitting /\* magic number is 16000 by 17000 pixels /\* If gridline dies split stream\_line into east west halves via arcview /\* The first step was to create a square boundary around the whole watershed. /\* I created the boundary in ArcView 3.2a because of its ease of use. /\* The resulting polygon shapefile was converted to a coverage. /\* You could just as easily create the square boundary in ArcEdit from the get go, /\* but ArcView was just so easy Figure 10. /\* So in ArcView add the watershed boundary. /\* Create a new polygon theme, View, New Theme, Polygon, caled square\_bnd, Okay. /\* Give it a name and put it in the stream network workspace.

/\* Select the box symbol and create a square polygon.

/\* Its okay to go several killometres larger than the watershed. Theme Stop Editing, Save

Edit Yes.

/\* From this point on all of the editing done to create those clipping coverages /\* is done in ArcInfo's ArcEdit module after you convert the shape file into a polygon cover-age.

shapearc square\_bnd sq\_bnd build sq\_bnd poly arcedit editcoverage sq\_bnd display 9999 drawenvironment arcs draw editfeature arc intersecarcs all add /\* add a vertical line down the middle of sq\_bnd to split it into two polygons with large /\* dangles for ease of editing select many /\* select and delete the dangles from the added arc delete build /\* build the data as a polygon editfeature poly select one /\* select the east polygon i.e. one put one sel one /\* select the west polygon i.e. two put two quit n /\* don't save changes to sq\_bnd keep it as the ordinal one polygon boundary /\* Now we move into grid to clip stream\_line into two data sets and try gridline /\* to see if it will complete with only the one cut. grid /\* start grid gridclip stream\_line strm\_one cover one gridclip stream\_line strm\_two cover two one  $l =$  gridline(strm one, data, thin, nofilter, round, value, #, #, #) two\_l = gridline(strm\_two,data,thin,nofilter,round,value,#,#,#) quit  $/*$  quit grid  $\prime$ \* If all is wel i.e. gridline is able to create the two vector coverages one l and two  $\prime$  $\prime$ \* than append the two data sets together to create water I and move on to the next section. append water\_l line all one\_l two\_l end /\* The following code details two more splits which create 4 data sets that might be needed /\* for a successful conversion of the grid data to vector data. all of which need to be /\* append together to form the final vector coverage. In Saskatchewan the Churchwest watershed

/\* northwest section required six parts for it to work.

/\* This looks after the one polygon coverage. arcedit editcoverage one display 9999 drawenvironment arcs draw editfeature arc intersecarcs all add /\* add a vertical line down the middle of one to split it into two polygons with /\* large dangles for easy of editing select many /\* select and delete the dangles from the added arc delete build /\* build the data as a polygon editfeature poly select one /\* select the east polygon i.e. one put one1 sel one /\* select the west polygon i.e. two put one2 quit build one1 poly;build one2 poly /\* This looks after the two polygon coverage. arcedit editcoverage two display 9999 drawenvironment arcs draw editfeature arc intersecarcs all add /\* add a vertical line down the middle of one to split it into two polygons with /\* large dangles for ease of editing select many /\* select and delete the dangles from the added arc delete build /\* build the data as a polygon editfeature poly select one /\* select the east polygon i.e. one put two1 sel one /\* select the west polygon i.e. two put two2 quit build two1 poly;build two2 poly /\* Now enter grid and start work there for one1, one2 grid /\* start grid gridclip stream\_line strm\_one1 cover one1 gridclip stream\_line strm\_one2 cover one2 one1  $l =$  gridline(strm one1,data,thin,nofilter,round,value,#,#,#) one2\_l = gridline(strm\_one2,data,thin,nofilter,round,value,#,#,#) quit /\* quit grid /\* Now enter grid and start work there for two1, two2 arid  $/*$  start grid gridclip stream\_line strm\_two1 cover two1 gridclip stream\_line strm\_two2 cover two2 two1  $l =$  gridline(strm two1,data,thin,nofilter,round,value,#,#,#)

two2\_l = gridline(strm\_two2,data,thin,nofilter,round,value,#,#,#) quit /\* quit grid /\* Now append together the vector results to create water\_l append water I line all one1\_l one2\_l two1\_l two2\_l end  $/$ \* Lastly clean and build the water I data set. The water I was cleaned /\* with a movement of 12m which is 2 metres greater than the source raster data set cell size build water\_l line clean water I water I cl 10 12 build water I cl line /\* The data set water\_l\_cl is final result to create\_thin\_lines\_(watershed\_name).aml.  $/*$  It is used in the cost path.aml. quit /\* Leave Grid /\*\*\*\*\*\*\*\*\*\*\*\*\*\*\*\*\*\*\*\*\*\*\*\*\*\*\*\*\*\*\*\*\*\*\*\*\*\*\*\*\*\*\*\*\*\*\*\*\*\*\*\*\*\*\*\*\*\*\*\*\*\*\*\*\*\*\*\*\*\*\*\*\* /\*\*\*\*\*\*\*\*\*\*\*\*\*\*\*\*\*\*\*\*\*\*\*\*\*\*\*\*\*\*\*\*\*\*\*\*\*\*\*\*\*\*\*\*\*\*\*\*\*\*\*\*\*\*\*\*\*\*\*\*\*\*\*\*\*\*\*\*\*\*\*\*\* /\* END OF USER INTERVENTION AREA  $/*$  build topology for water lines lines build water I line /\* Clean water\_l with a movement of 12m clean water I water I cl 10 12 build water 1 cl line /\* clean up files not needed any more /\* Clean up routine if you want to immediately kill all temp data sets. /\* &call kill2 &watch &off &return /\* Used to clean up all datasets so you can start anew. &routine kill &ty Killing temp grids at start of aml /\* Kill Grids &if [exists lake\_strm\_grd -grid] &then &do kill lake\_strm\_grd all &end &if [exists net\_grd -grid] &then &do kill net grd all &end &if [exists stream\_g -grid] &then &do kill stream\_g all &end &if [exists lake\_grid -grid] &then &do kill lake\_grid all &end &if [exists lake\_isl\_grd -grid] &then &do kill lake isl\_grd all &end &if [exists island\_g -grid] &then &do kill island\_g all

&end &if [exists stream\_line -grid] &then &do kill stream\_line all &end /\* Kill Covers &ty Killing temp covers at start of aml &if [exists net\_lake\_ins -cover] &then &do kill net\_lake\_ins all &end &if [exists net -cover] &then &do kill net all &end &if [exists sel\_lake\_net -cover] &then &do kill sel lake net all &end &if [exists net\_clp -cover] &then &do kill net\_clp all &end &if [exists net\_clp\_buf -cover] &then &do kill net clp buf all &end &if [exists water\_l\_cl -cover] &then &do kill water\_l\_cl all &end &if [exists sel\_lakes -cover] &then &do kill sel lakes all &end &if [exists strm\_buff -cover] &then &do kill strm\_buff all &end &if [exists lake\_clp -cover] &then &do kill lake\_clp all &end &if [exists lake\_2 -cover] &then &do kill lake\_2 all &end &if [exists lake\_poly -cover] &then &do kill lake\_poly all &end &if [exists tmp\_lakes -cover] &then &do kill tmp\_lakes all &end &if [exists sel\_lake\_dis -cover] &then &do kill sel lake dis all &end &if [exists sel\_lake -cover] &then &do kill sel lake all &end &if [exists water\_l -cover] &then &do kill water\_l all &end &if [exists islands -cover] &then &do

kill islands all &end &return /\* Used to clean up all temporary coverages &routine kill2 &ty Killing temp grids at end of aml /\* Kill Grids &if [exists lake\_strm\_grd -grid] &then &do kill lake\_strm\_grd all &end &if [exists net\_grd -grid] &then &do kill net\_grd all &end &if [exists stream\_line -grid] &then &do kill stream\_line all &end &if [exists stream\_g -grid] &then &do kill stream\_g all &end &if [exists lake\_grid -grid] &then &do kill lake\_grid all &end &if [exists lake\_isl\_grd -grid] &then &do kill lake\_isl\_grd all &end &if [exists island\_g -grid] &then &do kill island\_g all &end /\* Kill Covers &ty Killing temp covers at end of aml &if [exists net\_lake\_ins -cover] &then &do kill net lake ins all &end &if [exists net -cover] &then &do kill net all &end &if [exists sel\_lake\_net -cover] &then &do kill sel\_lake\_net all &end &if [exists net\_clp -cover] &then &do kill net\_clp all &end &if [exists net\_clp\_buf -cover] &then &do kill net clp\_buf all &end &if [exists sel\_lakes -cover] &then &do kill sel lakes all &end &if [exists strm\_buff -cover] &then &do kill strm\_buff all &end &if [exists lake\_clp -cover] &then &do

kill lake\_clp all &end &if [exists lake\_2 -cover] &then &do kill lake\_2 all &end &if [exists lake\_poly -cover] &then &do kill lake\_poly all &end &if [exists tmp\_lakes -cover] &then &do kill tmp\_lakes all &end &if [exists sel\_lake -cover] &then &do kill sel lake all &end &if [exists islands -cover] &then &do kill islands all &end &return /\*

*Appendix 1b: start\_end\_points.aml* 

Second aml to run is the start end points.aml Its purpose is to create start and end points for the

internal lake lines to join to during the costpath analysis aml.

/\*\*\*\*\*\*\*\*\*\*\*\*\*\*\*\*\*\*\*\*\*\*\*\*\*\*\*\*\*\*\*\*\*\*\*\*\*\*\*\*\*\*\*\*\*\*\*\*\*\*\*\*\*\*\*\*\*\*\*\*\*\*\*\*\*\*\*\*

- /\* This aml was developed and compiled by Will Stafford, Information Management
- /\* Branch
- /\* Saskatchewan Environment.

 $/$ \* It is two of 3 amls used to develop a stream network for the Province of Saskatchewan,

- /\* based on the National Topographic Series 1:50,000 Data from Natural Resources
- /\* Canada.
- /\* This aml or parts there of can be freely distributed, however recognition of the author
- $\frac{1}{2}$  in code or product would be appreciated.
- /\* The resultant loss of data or hassles associated with running this aml is the
- /\* responsibility of the user and not the author or any individual associated the
- /\* Saskatchewan Government.
- /\* If you require assistance in using this aml or desire knowledge or understanding of
- $/*$  the thought processes behind this aml please contact:
- /\* Will Stafford
- /\* Information Management Branch, Saskatchewan Environment
- /\* Prince Albert, Saskatchewan
- /\* 306 953 2219
- /\* Other Contact
- /\* Ken Yurach
- /\* Information Management Branch, Saskatchewan Environment
- /\* Prince Albert, Saskatchewan
- /\* 306 953 2465
- /\* Date December 2, 2003

```
/********************************************************************
```
/\* Creates a set of points that are the entrances to lakes /\* that are used as tie points for the streams coverage and /\* the lines that go through the lakes. /\* Create a watch file of the process run &watch start\_end\_points.txt &ty Killing of temp files if exists /\* Kill of temp coverages &call kill /\* Create a backup of water\_cl &if [exists water\_cl\_org -cover] &then &do kill water\_cl\_org all &end copy water\_cl water\_cl\_org  $/*$  Clear extra items in water cl if the exist /\* USER INTERVENTION AREA, REMOVE ITEMS THAT DON'T NEED TO BE **THERE** /\*\*\*\*\*\*\*\*\*\*\*\*\*\*\*\*\*\*\*\*\*\*\*\*\*\*\*\*\*\*\*\*\*\*\*\*\*\*\*\*\*\*\*\*\*\*\*\*\*\*\*\*\*\*\*\*\*\*\*\*\*\*\*\*\*\*\*\*\*\*\*\*\* /\*\*\*\*\*\*\*\*\*\*\*\*\*\*\*\*\*\*\*\*\*\*\*\*\*\*\*\*\*\*\*\*\*\*\*\*\*\*\*\*\*\*\*\*\*\*\*\*\*\*\*\*\*\*\*\*\*\*\*\*\*\*\*\*\*\*\*\*\*\*\*\*\* dropitem water cl.aat water cl.aat mapid water cl\_i elevation type accuracy ate atz atg atc code\_gener id entityname tmp1\_id order\_id order &if [iteminfo sel\_lake\_dis -line lake\_bnd -exists] &then &do dropitem sel\_lake\_dis.aat sel\_lake\_dis.aat lake\_bnd &end &if [iteminfo water\_cl -line lake\_bnd -exists] &then &do dropitem water\_cl.aat water\_cl.aat lake\_bnd &end &if [iteminfo water\_cl -line value -exists] &then &do dropitem water\_cl.aat water\_cl.aat value &end /\*\*\*\*\*\*\*\*\*\*\*\*\*\*\*\*\*\*\*\*\*\*\*\*\*\*\*\*\*\*\*\*\*\*\*\*\*\*\*\*\*\*\*\*\*\*\*\*\*\*\*\*\*\*\*\*\*\*\*\*\*\*\*\*\*\*\*\*\*\*\*\*\* /\*\*\*\*\*\*\*\*\*\*\*\*\*\*\*\*\*\*\*\*\*\*\*\*\*\*\*\*\*\*\*\*\*\*\*\*\*\*\*\*\*\*\*\*\*\*\*\*\*\*\*\*\*\*\*\*\*\*\*\*\*\*\*\*\*\*\*\*\*\*\*\*\* /\* END OF USER INTERVENTION AREA /\* Add a relate item between lake edge arcs and stream arcs so each can be /\* identified later additem sel\_lake\_dis.aat sel\_lake\_dis.aat lake\_bnd 4 5 n additem water\_cl.aat water\_cl.aat lake\_bnd 4 5 n tables sel sel lake dis.aat asel all calc lake  $bnd = 1000$ sel water\_cl.aat asel all calc lake  $bnd = 100$ quit /\* Append, clean and build lake and stream arc data sets append water\_arcs line all sel lake dis

water\_cl end clean water\_arcs water\_arcs 0.001 0.001 build water\_arcs line /\* Unsplit lake arcs arcedit editcov water\_arcs editf arc sel all unsplit save sel all resel lake  $bnd = 1000$ put lake\_bnd quit renode lake\_bnd build lake\_bnd line /\* Output location of stream entrances nodepoint lake\_bnd lake\_ends build lake\_ends point additem lake\_ends.pat lake\_ends.pat lake\_bnd 4 5 n /\* lake coverage is the node points where a stream and lake intersect /\* Now get labels from dissolved lakes and create a point coverage /\* identifying lake centre points where arcs will start from /\* in costpath analsis arcedit editcov sel\_lake\_dis editf label sel all put lake\_labels quit build lake\_labels point dropitem lake\_labels.pat lake\_labels.pat atc additem lake\_labels.pat lake\_labels.pat lake\_bnd 4 5 n /\* Develop point data set with all nodes that have /\* elevation values tables sel lake\_labels.pat calc lake  $bnd = 1000$ sel lake\_ends.pat calc lake  $bnd = 100$ quit append node\_elv point all lake labels lake ends end build node\_elv point &watch &off /\* Can turn on kill2 if you want to immediately kill off temp coverages /\* call kill2 &return &routine kill

&ty Killing temp covers at start of aml /\* Kill covers &if [exists water\_arcs -cover] &then &do kill water\_arcs all &end &if [exists lake\_labels -cover] &then &do kill lake labels all &end &if [exists lake\_bnd -cover] &then &do kill lake\_bnd all &end &if [exists lake\_ends -cover] &then &do kill lake\_ends all &end &if [exists node\_elv -cover] &then &do kill node\_elv all &end &return &routine kill2 &ty Killing temp covers at end of aml /\* Kill covers &if [exists water\_arcs -cover] &then &do kill water\_arcs all &end &if [exists lake\_bnd -cover] &then &do kill lake bnd all &end &if [exists node\_elv -cover] &then &do kill node\_elv all &end &return

## *Appendix 1c: cost\_path.aml*

The third aml to run is the cost\_path.aml. Its purpose is to create the interlake connections between the stream entrance locations and the lake label locations. /\*\*\*\*\*\*\*\*\*\*\*\*\*\*\*\*\*\*\*\*\*\*\*\*\*\*\*\*\*\*\*\*\*\*\*\*\*\*\*\*\*\*\*\*\*\*\*\*\*\*\*\*\*\*\*\*\*\*\*\*\*\*\*\*\*\*\*\*

- /\* This aml was developed and compiled by Will Stafford, Information Management
- /\* Branch<br>/\* Saskato
- Saskatchewan Environment.

/\* It is three of 3 amls used to develop a stream network for the Province of Saskatchewan,

- /\* based on the National Topographic Series 1:50,000 Data from Natural Resources
- /\* Canada.

/\* This aml or parts there of can be freely distributed, however recognition of the author

- $/*$  in code or product would be appreciated.
- /\* The resultant loss of data or hassles associated with running this aml is the
- /\* responsibility of the user and not the author or any individual associated the
- /\* Saskatchewan Government.
- /\* If you require assistance in using this aml or desire knowledge or understanding in
- $/*$  the thought processes behind this aml please contact;
- /\* Will Stafford
- /\* Information Management Branch, Saskatchewan Environment
- Prince Albert, Saskatchewan
- /\* 306 953 2219
- /\* Other Contact
- /\* Ken Yurach
- /\* Information Management Branch, Saskatchewan Environment
- /\* Prince Albert, Saskatchewan
- /\* 306 953 2465
- /\* Date December 2, 2003

/\*\*\*\*\*\*\*\*\*\*\*\*\*\*\*\*\*\*\*\*\*\*\*\*\*\*\*\*\*\*\*\*\*\*\*\*\*\*\*\*\*\*\*\*\*\*\*\*\*\*\*\*\*\*\*\*\*\*\*\*\*\*\*\*\*\*\*\*

&watch cost\_path.txt

&ty Killing of temp files if exists

&call kill

&ty Creating a clipped version of the 15m cleaned water\_l\_cl that go through a lake clip water\_l\_cl sel\_lake\_dis water\_lclp line 0.001

build water\_lclp line

&call buffer

&ty Creating buffers for large lake and intersecting those with the thinnied grid lines  $/*$  of buff watclp and erase out islands

&ty Create a mask from the selected lakes data set that is 20m larger

buffer sel\_lake\_dis sel\_lake\_buf # # 20 0.001 poly round ful

polygrid sel\_lake\_buf mask # # #

10

y

&ty Start grid for analysis and creation of centre lines

grid

&ty Step 1, need starting point for costpath analysis which

 $/*$  is the lake label point for each of the

/\* lakes that have streams coming from them i.e. labels

/\* from sel\_lake\_dis and must be integer grid

starts = pointgrid(lake labels, lake labels-id,  $\#$ ,  $\#$ , 10, nodata) start  $\text{cells} = \text{int}(\text{starts})$ 

&ty Step 2, need end points for costpath analysis /\* which are the locations where streams  $/*$  intersect the lake boundary from selected lakes i.e. sel\_lake\_dis ends = pointgrid(lake\_ends,lake\_ends-id,#,#,10,nodata) &ty Step 3, get a mask set up to constrain the analysis /\* area to the selected lakes only quit grid setmask mask &ty Step 4, create line distance grid which becomes the  $/*$  line distance grid from edge of shore to a line cost\_grid = linedist(buff\_watclp,buff\_watclp,10,dist,105) /\* USER INTERVENTION AREA, MAY HAVE TO SPLIT buff\_watclp /\*\*\*\*\*\*\*\*\*\*\*\*\*\*\*\*\*\*\*\*\*\*\*\*\*\*\*\*\*\*\*\*\*\*\*\*\*\*\*\*\*\*\*\*\*\*\*\*\*\*\*\*\*\*\*\*\*\*\*\*\*\*\*\*\*\*\*\*\*\*\*\*\* /\*\*\*\*\*\*\*\*\*\*\*\*\*\*\*\*\*\*\*\*\*\*\*\*\*\*\*\*\*\*\*\*\*\*\*\*\*\*\*\*\*\*\*\*\*\*\*\*\*\*\*\*\*\*\*\*\*\*\*\*\*\*\*\*\*\*\*\*\*\*\*\*\* /\* When file size exceeds 2.14 gigs split buff\_watclp into two parts /\* arcedit /\* editcov sq\_bnd /\* May already exists if intervention was required in create\_thin\_line /\* editf arc /\* intersectarcs all /\* drawenv arcs node /\* add /\* sel many /\* delete /\* build /\* editf poly /\* sel one  $\prime$ \* put one  $\prime$ \* May already exist if intervention was required in create thin line /\* sel one /\* put two /\* May already exist if intervention was required in create\_thin\_line /\* quit /\* build one poly /\* build two poly /\* clip buff\_watclp one buff\_watclp1 line  $0.001$ /\* clip buff\_watclp two buff\_watclp2 line  $0.001$ /\* cost\_grid1 = linedist(buff\_watclp1,buff\_watclp1,10,dist,105) /\* cost\_grid2 = linedist(buff\_watclp2,buff\_watclp2,10,dist,105) /\* /\* setwindow cost\_grid1 /\* cost\_dist1 = costdistance(start\_cels,cost\_grid1,back\_link1,al\_grid1,#,#) /\* setwindow cost\_grid2 /\* cost\_dist2 = costdistance(start\_cels,cost\_grid2,back\_link2,al\_grid2,#,#) /\* setwindow cost\_grid1 /\* cost\_path1 = costpath(ends,cost\_grid1,back\_link1,bycel) /\* setwindow cost\_grid2 /\* cost\_path2 = costpath(ends,cost\_grid2,back\_link2,bycel) /\* setwindow cost\_path1  $\prime^*$  lake\_path1 = gridline(cost\_path1,data,nothin,nofilter,sharp,#,#,#,15) /\* setwindow cost\_path2 /\* lake\_path2 = gridline(cost\_path2,data,nothin,nofilter,sharp,#,#,#,15) &ty Step 5, run the costdistance calculation to develop the cost\_distance /\* from startcells i.e lake labels to other cels

cost\_dist = costdistance(start\_cels,cost\_grid,back\_link,al\_grid,#,#) &ty Step 6, run the costpath analysis to develope the shortest path between /\* end points where stream enter and leave lakes and the lakes label point cost\_path = costpath(ends,cost\_grid,back\_link,bycel) &ty Step 7, create the inside lake vectors from the cost\_path analysis lake\_path = gridline(cost\_path,data,nothin,nofilter,sharp,#,#,#,15) quit &ty Step 8, append together the inside lake\_paths with the streams network, water\_cl copy water\_cl stream\_seg dropitem stream\_seg.aat stream\_seg.aat mapid id lake\_bnd build stream\_seg line dropitem stream\_seg.aat stream\_seg.aat lake\_bnd append joined\_lines line all lake\_path stream seg end  $/*$  If buff watclp was split into two parts  $/*$  append joined lines line all /\* lake\_path1 /\* lake\_path2 /\* end build joined lines line &ty Step 9, cleaning line work to snap to input and output streams intersection points matchnode joined\_lines matchnode5 5 lake\_ends extend build matchnode5 line matchnode matchnode5 matchnode10 10 lake ends extend build matchnode10 line matchnode matchnode10 matchnode15 15 lake\_ends extend build matchnode15 line matchnode matchnode15 matchnode20 20 lake\_ends extend build matchnode20 line matchnode matchnode20 matchnode25 25 lake\_ends extend build matchnode25 line  $/*$  final coverage is w\_arcs\_cl rename matchnode25 w\_arcs\_cl build w\_arcs\_cl line arcedit editcov w\_arcs\_cl editf arc sel all unsplit save quit build w arcs cl line &type killing off temp files /\* &call kill2 &type Have finished creating the through lake part of the stream network &watch &off &return &routine kill &ty Killing temp covers at start of aml /\* Kill Coverages

&if [exists lgstartbuffs -cover] &then &do kill lgstartbuffs all &end &if [exists lg\_st\_buf\_cl -cover] &then &do kill lg\_st\_buf\_cl all &end &if [exists lglstarts -cover] &then &do kill lglstarts all &end &if [exists buff\_watline -cover] &then &do kill buff\_watline all &end &if [exists islands\_buff -cover] &then &do kill islands\_buff all &end &if [exists buffers -cover] &then &do kill buffers all &end &if [exists buff\_watclp -cover] &then &do kill buff\_watclp all &end &if [exists w\_arcs\_cl -cover] &then &do kill w\_arcs\_cl all &end &if [exists joined\_lines -cover] &then &do kill joined lines all &end &if [exists stream\_seg -cover] &then &do kill stream\_seg all &end &if [exists sel\_lake\_buf -cover] &then &do kill sel\_lake\_buf all &end &if [exists lake\_path -cover] &then &do kill lake\_path all &end &if [exists water\_lclp -cover] &then &do kill water\_lclp all &end &if [exists matchnode5 -cover] &then &do kill matchnode5 all &end &if [exists matchnode10 -cover] &then &do kill matchnode10 all &end &if [exists matchnode15 -cover] &then &do kill matchnode15 all &end &if [exists matchnode20 -cover] &then &do kill matchnode20 all &end &if [exists matchnode25 -cover] &then &do kill matchnode25 all &end /\* Kill Grids &ty Killing temp grids at start of aml &if [exists mask -grid] &then &do kill mask all &end &if [exists starts -grid] &then &do kill starts all &end &if [exists start\_cels -grid] &then &do kill start\_cels all &end &if [exists ends -grid] &then &do kill ends all &end &if [exists cost\_grid -grid] &then &do kill cost\_grid all &end &if [exists cost\_dist -grid] &then &do kill cost\_dist all &end &if [exists back\_link -grid] &then &do kill back\_link all &end &if [exists al\_grid -grid] &then &do kill al\_grid all &end &if [exists cost\_path -grid] &then &do kill cost\_path all &end &if [exists lake\_path -grid] &then &do kill lake\_path all &end &return /\* The folowing routine creates extra paths through the lake to improve connectivity &routine buffer &if [exists big\_lakes -cover] &then &do kill big lakes all &end arcedit editcov sel\_lake\_dis editf poly asel all reselect area > 2400000 put big\_lakes asel all editf label asel all reselect area > 2400000 put lglstarts quit

/\* loop through following code if there are lakes > 240 hectares &if [exists big\_lakes -cover] &then &do &do buffname &list 200 400 600 800 1000 1200 1400 1600 1800 2000 2200 2400 /\* 2600 2800 3000 5000 7000 10000 15000 20000 30000 &if [exists buff%buffname% -cover] &then &do kill buff%buffname% al &end &end build big\_lakes poly buffer big lakes buff200  $\#$   $\#$  -200 0.001 poly  $\#$   $\#$ buffer big lakes buff400  $\#$  # -400 0.001 poly  $\#$  # buffer big lakes buff600  $# # -600 0.001$  poly  $# #$ buffer big lakes buff800  $\#$   $\#$  -800 0.001 poly  $\#$   $\#$ buffer big lakes buff1000  $\#$   $\#$  -1000 0.001 poly  $\#$   $\#$ buffer big lakes buff1200  $\#$   $\#$  -1200 0.001 poly  $\#$   $\#$  $\frac{1}{2}$  buffer big lakes buff1400 # # -1400 0.001 poly # #  $\frac{1}{2}$  buffer big\_lakes buff1600 # # -1600 0.001 poly # #  $*$  buffer big\_lakes buff1800 # # -1800 0.001 poly # # /\* buffer big lakes buff2000  $\#$  # -2000 0.001 poly  $\#$  #  $\frac{1}{2}$  buffer big lakes buff2200 # # -2200 0.001 poly # # /\* buffer big lakes buff2400  $\#$  # -2400 0.001 poly  $\#$  # /\* buffer big lakes buff2600  $\#$  # -2600 0.001 poly  $\#$  #  $\frac{1}{2}$  buffer big\_lakes buff2800 # # -2800 0.001 poly # # /\* buffer big lakes buff3000  $\#$  # -3000 0.001 poly  $\#$  #  $\frac{1}{2}$  buffer big lakes buff5000 # # -5000 0.001 poly # # /\* buffer big lakes buff7000  $\#$  # -7000 0.001 poly  $\#$  #  $\prime$  buffer big lakes buff10000 # # -10000 0.001 poly # #  $\prime$ \* buffer big lakes buff15000 # # -15000 0.001 poly # #  $\frac{\pi}{4}$  buffer big lakes buff20000 # # -20000 0.001 poly # #  $\prime$ \* buffer big lakes buff30000 # # -30000 0.001 poly # # &do buffname &list 200 400 600 800 1000 1200 1400 1600 1800 2000 2200 2400 /\* 2600 2800 3000 5000 7000 10000 15000 20000 30000 &if [exists buff%buffname% -cover] &then &do build buff%buffname% line &end &end append buffers line al buff200 buff400 buff600 buff800 buff1000 buff1200 /\* buff1400 /\* buff1600 /\* buff1800 /\* buff2000 /\* buff2200 /\* buff2400 /\* buff2600 /\* buff2800 /\* buff3000

/\* buff5000 /\* buff7000 /\* buff10000 /\* buff15000 /\* buff20000 /\* buff30000 end build buffers line dropitem water\_lclp.aat water\_lclp.aat value /\* Lets buffer the start point so that it intersects other lines &do buffnameb &list 100 200 300 400 500 600 700 800 900 1000 1200 1400 1600 1800 2000 &if [exists sbuff%buffnameb% -cover] &then &do kill sbuff%buffnameb% all &end &end buffer Iglstarts sbuff100  $\#$  # 100 0.001 point  $\#$  # buffer Iglstarts sbuff200  $\#$  # 200 0.001 point  $\#$  # buffer Iglstarts sbuff300  $\#$  # 300 0.001 point  $\#$  # buffer Iglstarts sbuff400  $\#$  # 400 0.001 point  $\#$  # buffer Iglstarts sbuff500  $\#$  # 500 0.001 point  $\#$  # buffer Iglstarts sbuff600  $\#$  # 600 0.001 point  $\#$  # buffer lglstarts sbuff700  $\#$  # 700 0.001 point  $\#$  # buffer lglstarts sbuff800  $\#$  # 800 0.001 point  $\#$  # buffer Iglstarts sbuff900  $\#$  # 900 0.001 point  $\#$  # buffer Iglstarts sbuff1000  $\#$  # 1000 0.001 point  $\#$  # buffer Iglstarts sbuff1200  $\#$  # 1200 0.001 point  $\#$  # buffer Iglstarts sbuff1400  $\#$  # 1400 0.001 point  $\#$  # buffer lglstarts sbuff1600  $\#$  # 1600 0.001 point  $\#$  # buffer Iglstarts sbuff1800  $\#$  # 1800 0.001 point  $\#$  # buffer lglstarts sbuff2000  $\#$  # 2000 0.001 point  $\#$  # &do buffnameb &list 100 200 300 400 500 600 700 800 900 1000 1200 1400 1600 1800 2000 &if [exists sbuff%buffnameb% -cover] &then &do build sbuff%buffnameb% line &end &end append lgstartbuffs line all sbuff100 sbuff200 sbuff300 sbuff400 sbuff500 sbuff600 sbuff700 sbuff800 sbuff900 sbuff1000 sbuff1200 sbuff1400

sbuff1600 sbuff1800 sbuff2000 end build lgstartbuffs line clip lgstartbuffs buff200 lg\_st\_buf\_cl line 0.001 /\* append together the clipped grid thinned lake lines, start cel buffers and the inside buffer lakes append buff\_watline line all lg\_st\_buf\_cl water\_lclp buffers end /\* Cut buffered Islands into line data set to cover off the width of line distance function buffer islands islands buff  $# 420 0.001$  poly  $# #$ build islands\_buff poly erase buff\_watline islands\_buff buff\_watclp line 0.001 clean buff\_watclp buff\_watclp 0.001 0.001 line build buff\_watclp line /\* kill off temp buffer files &do buffname &list 200 400 600 800 1000 1200 /\* 1400 1600 1800 2000 2200 2400 /\* 2600 2800 3000 5000 7000 10000 15000 20000 30000 kill buff%buffname% all &end /\* Lets kill the start point buffer &do buffnameb &list 100 200 300 400 500 600 700 800 900 1000 1200 1400 1600 1800 2000 kill sbuff%buffnameb% all &end /\* &end for if big\_lakes exists &end /\* If no big lakes exists &else copy water\_lclp buff\_watclp &return /\* Data cleanup area &routine kill2 &ty Killing temp covers at end of aml /\* Kill Coverages &if [exists lgstartbuffs -cover] &then &do kill lgstartbuffs all &end &if [exists lg\_st\_buf\_cl -cover] &then &do kill lg\_st\_buf\_cl all &end &if [exists lglstarts -cover] &then &do kill lglstarts all &end &if [exists buff\_watline -cover] &then &do

kill buff\_watline all &end &if [exists islands\_buff -cover] &then &do kill islands\_buff all &end &if [exists buffers -cover] &then &do kill buffers all &end &if [exists buff\_watclp -cover] &then &do kill buff\_watclp all &end &if [exists joined\_lines -cover] &then &do kill joined lines all &end &if [exists stream\_seg -cover] &then &do kill stream\_seg all &end &if [exists sel\_lake\_buf -cover] &then &do kill sel\_lake\_buf all &end &if [exists lake\_path -cover] &then &do kill lake\_path all &end &if [exists water\_lclp -cover] &then &do kill water\_lclp all &end &if [exists water\_cl -cover] &then &do kill water\_cl all &end &if [exists lake\_labels -cover] &then &do kill lake\_labels all &end &if [exists lake\_ends -cover] &then &do kill lake\_ends all &end &if [exists matchnode5 -cover] &then &do kill matchnode5 all &end &if [exists matchnode10 -cover] &then &do kill matchnode10 all &end &if [exists matchnode15 -cover] &then &do kill matchnode15 all &end &if [exists matchnode20 -cover] &then &do kill matchnode20 all &end /\* Kill Grids &ty Killing temp grids at end of aml &if [exists mask -grid] &then &do kill mask all &end

&if [exists starts -grid] &then &do kill starts all &end &if [exists start\_cels -grid] &then &do kill start\_cels all &end &if [exists ends -grid] &then &do kill ends all &end &if [exists cost\_grid -grid] &then &do kill cost\_grid all &end &if [exists cost\_dist -grid] &then &do kill cost\_dist all &end &if [exists back\_link -grid] &then &do kill back\_link all &end &if [exists all\_grid -grid] &then &do kill all\_grid all &end &if [exists cost\_path -grid] &then &do kill cost\_path all &end &if [exists lake\_path -grid] &then &do kill lake\_path all &end &return